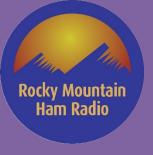

### **Motorola and Kenwood Radio Programming Lab**

RMHAM University 01-08-2022

James – KIØKN & Mark – N7CTM

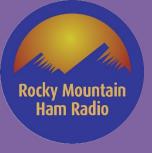

#### Agenda

- Some Review
- Code Plug Planning Getting Started
- Commercial Radios
- Motorola Radio Models
- Kenwood Commercial NX-Series
  - NX-Series Model Review
  - Programing Software Walk-Through
  - Programming Examples
- Lab

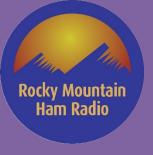

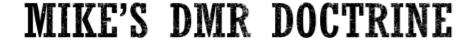

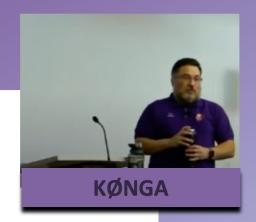

DMR is a commercial radio protocol.

It was never designed nor intended for Amateur Radio use.

Some things about DMR are not going to make sense.

Accept this. It will make your life easier.

For more on DMR Basics, download Mike's presentation

Mike's DMR Presentation

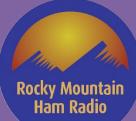

#### **Some Review**

- Mike's DMR Doctrine Not just for DMR ©
- Some Terms
  - Code Plug a file that contains radio programing information including frequencies, access control
    and other operating parameters that is uploaded to the radio
  - Analog Access Control (These terms are used interchangeable but are the same thing.
    - CTCSS Continuous Tone Coded Squelch System
      - 67.0 Hz to 254.1 Hz (in steps of 0.1 Hz)
    - DCS Digital Coded Squelch
      - D000N to D777N, D000I to D777I (4-digit octal number + Normal or Invert) (in steps of 1)
    - PL Private Line, TPL Tone Private Line, TPL Tone Private Line (Motorola)
    - QT Quiet Talk, DQT Digital Quiet Talk (Kenwood)
    - None, CSQ Carrier Squelch

#### Radio Programming Software

- Microsoft Windows Based
- Have had success running under a Windows Virtual Machine (Do at your own risk!!)
- CPS Customer Programming Software (Motorola)
- FPU Field Programming Unit (Kenwood KPG-DxN)

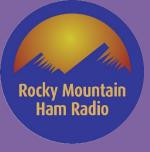

# Some Review (cont.)

| Programming - Needed Information                  | FM Analog      | DMR - Repeater                     | DMR Simplex                      | P25                |
|---------------------------------------------------|----------------|------------------------------------|----------------------------------|--------------------|
| Receive Frequency (MHz)                           | 449.050        | 446.9875                           | 446.3000                         | 438.5500           |
| Transmit Frequency (MHz)                          | 444.050        | 441.9875                           | 446.3000                         | 438.5500           |
| Bandwidth (KHz) *Wide or Narrow Band              | 12.5 or *25.0  | 12.5                               | 12.5                             | 12.5               |
| Time Slot                                         |                | TS 1 or TS 2                       | TS 1 or TS 2                     |                    |
| CTCSS/DCS Encode                                  | NONE/CTCSS/DCS |                                    |                                  |                    |
| CTCSS/DCS Decode                                  | NONE/CTCSS/DCS |                                    |                                  |                    |
| Digital Color Code                                |                | Value 1-15                         | Value 1-15                       |                    |
| NAC Encode (293 Default)                          |                |                                    |                                  | XXX                |
| Nac Decode (293 Defaul)                           |                |                                    |                                  | XXX                |
| TX Group (TX Contact Name, TG ID, Selcall on PTT) |                | Talk Group                         | ALL CALL                         | Talk Group         |
| RX Group                                          |                | Talk Group/Implied                 | ALL CALL/Implied                 | Talk Group/Implied |
| Admit Criteria, Busy Channel Lockout (BCL)        | Always/No      | Color Code Free/Correct Color Code | Always/No                        | Correct NAC        |
| In-Call Criteria                                  |                | Follow Admit Criteria/Follow BCL   | Follow Admit Criteria/Follow BCL |                    |

<sup>\*</sup> Most Amateur FM analog channels are Wide Band. The programming software defaults to narrow band!!

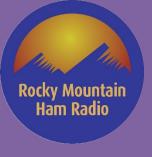

#### **Code Plug Planning – Getting Started**

- Radio ID's
  - Where to Get Yours
  - Find Other's ID's Contact List
- Finding channel programming information
  - RMHAM Sample Code Plugs
    - Open and existing Code Plug
    - Use an Export from a Chinese Radio Programming Software
    - Copy / Paste this information Excel can be your friend
  - RMHAM Site Information
    - RMHAM Repeaters
    - RMHAM Talk Groups
    - Example
  - CCARC Colorado Council of Amateur Radio Clubs
    - Coordinated Repeater List
    - Colorado Hot Spot Frequencies
  - Wyoming DMR information
  - Amateur Radio Club WEB sites
  - Repeater Book Mileage may Vary
- Putting it all together

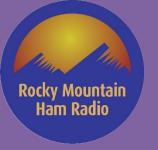

## DMR Radio ID's (Contact List)

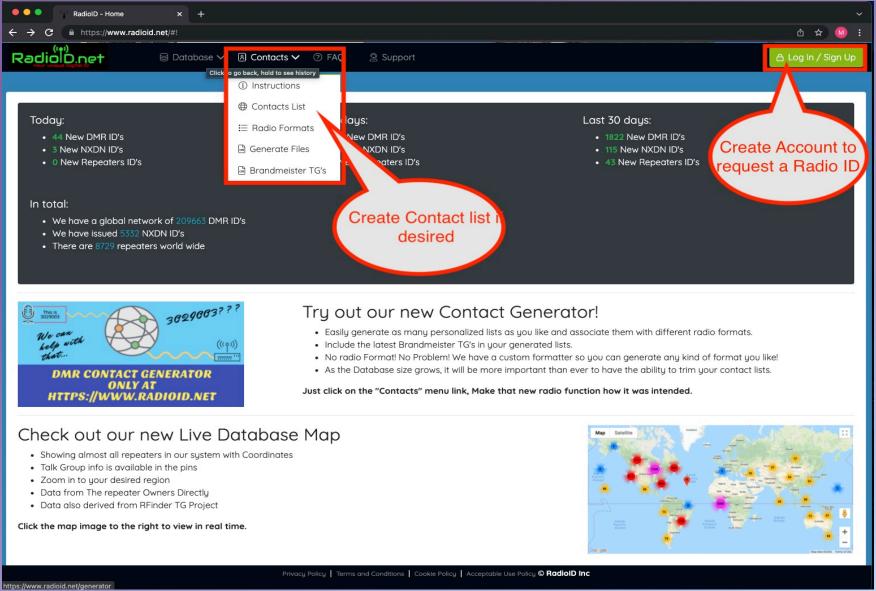

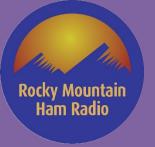

## **RMHAM Sample Codeplugs**

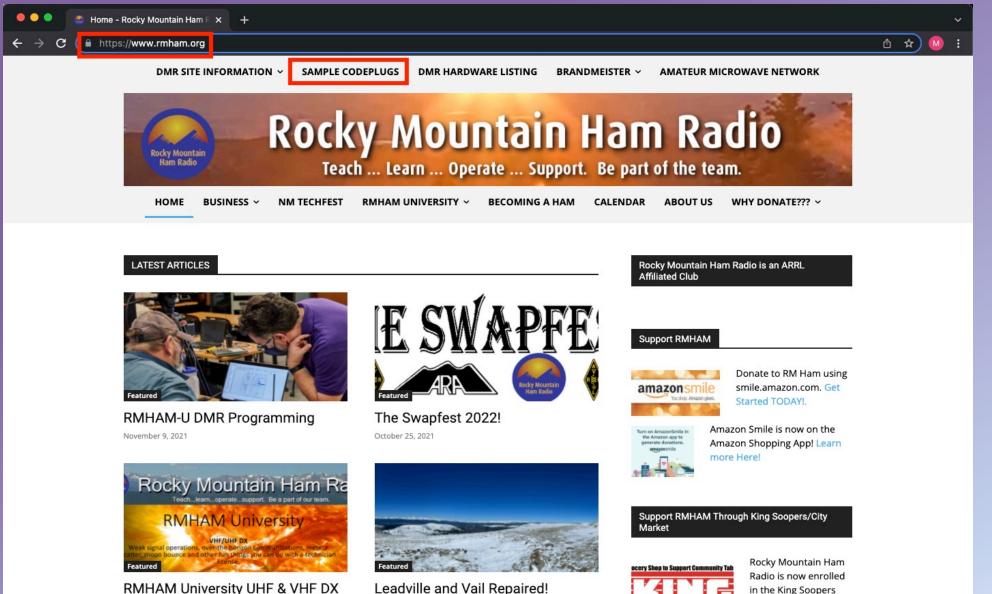

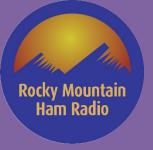

### **Codeplug Samples**

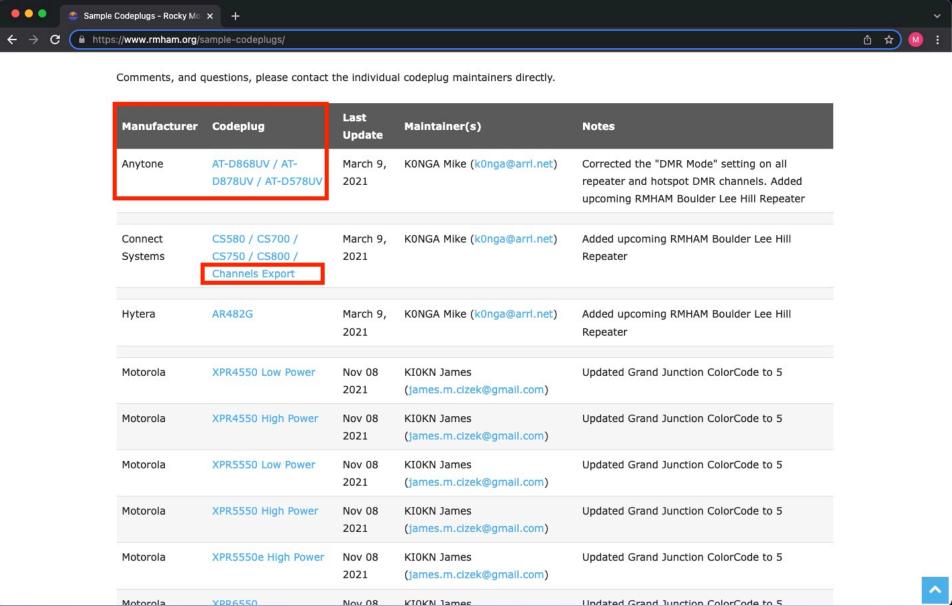

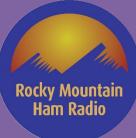

https://www.rmham.org/dmr-site-information/

#### **RMHAM Site Information**

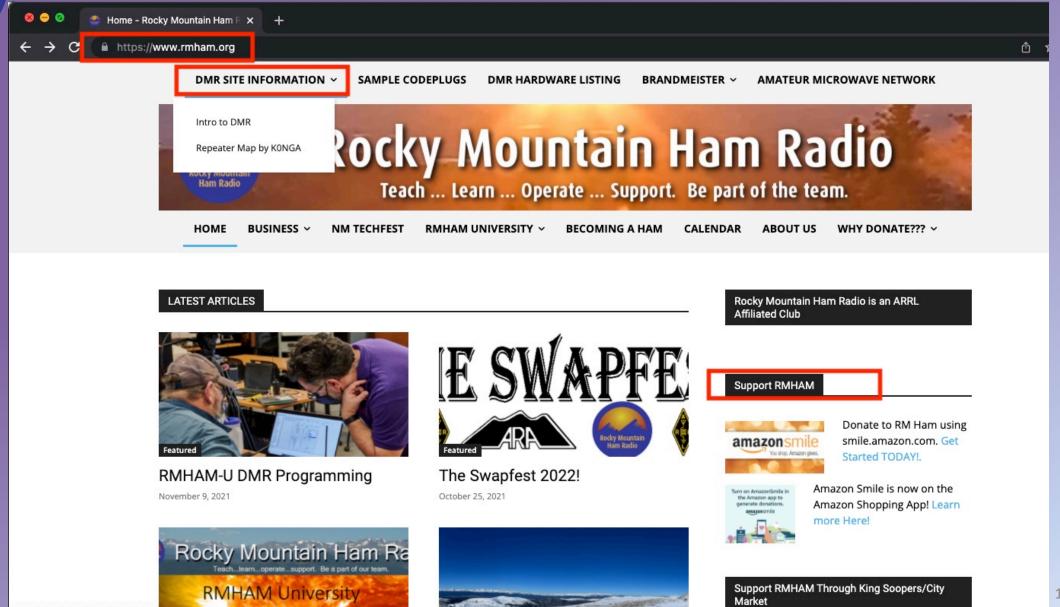

#### Rocky Mountain Ham Radio

## **RMHAM DMR Repeaters**

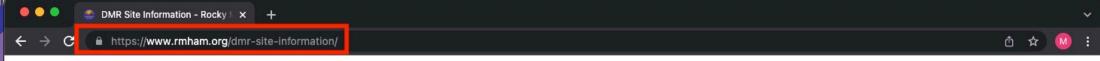

#### Return to Intro

| Name                              | Site            | Sponsor          | Repeater<br>Input | Repeater<br>Output | Color | Repeater Status | IP Link<br>Status |
|-----------------------------------|-----------------|------------------|-------------------|--------------------|-------|-----------------|-------------------|
| Akron                             | Akron           | NEAHR            | 443.1750<br>MHz   | 448.1750<br>MHz    | 7     | Operational     | Operational       |
| Albuquerque NM                    | Sandia Crest    | RMHAM-<br>KA8JMW | 447.9000*<br>MHz  | 442.9000*<br>MHz   | 7     | Operational     | Operational       |
| Fairplay                          | Badger Mountain | RMHAM-N0SZ       | 441.7625<br>MHz   | 446.7625<br>MHz    | 7     | Operational     | Operational       |
| <b>Boulder South</b>              | Eldorado        | RMHAM-N0SZ       | 441.9875<br>MHz   | 446.9875<br>MHz    | 7     | Operational     | Operational       |
| Boulder - Lee Hill<br>Coming Soon | Lee Hill        | RMHAM-NOSZ       | 440.0500<br>MHz   | 445.0500<br>MHz    | 8     | Coming Soon     | Operational       |
| Breckenridge/Summit Co            | Baldy           | RMHAM-N0SZ       | 440.0875<br>MHz   | 445.0875<br>MHz    | 7     | Operational     | Operational       |
| Burlington Coming<br>Soon         | Burlington      | RMHAM-N0SZ       | 440.0500<br>MHz   | 445.0500<br>MHz    | 6     | Coming Soon     | Coming<br>Soon!   |
| Canon City                        | Fremont Peak    | RMHAM-K0JSC      | 441.7375<br>MHz   | 446.7375<br>MHz    | 7     | Operational     | Operational       |
| Cheyenne WY RMHR                  | Cheyenne WY     | RMHAM-K7PFJ      | 444.9375<br>мы-   | 449.9375<br>мн-    | 7     | Operational     | Operational       |

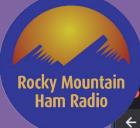

### **RMHAM DMR Talk Groups**

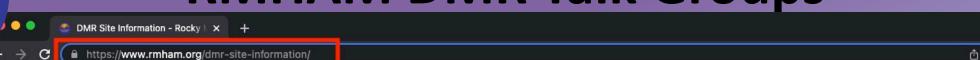

#### Rocky Mountain Ham Radio Talk Groups

We will be using the following talk groups on the RMHAM Network. Note that we ONLY support these talkgroups on our statewide network. **No push to talk talkgroup selection is available on the RMHAM network.** 

| Talk Group | Timeslot | Description                                                                                 |
|------------|----------|---------------------------------------------------------------------------------------------|
| 505        | TS2      | New Mexico (All New Mexico and Durango/Mancos Repeaters) NEW!                               |
| 700        | TS1      | Rocky Mountain Wide                                                                         |
| 705        | TS2      | Eastern (Configured for Data and Text Testing - Manual Station Identification is required.) |
| 710        | TS1      | Denver Local (Lookout Mountain UHF repeater only)                                           |
| 711        | TS2      | Devilshead Local (Devilshead UHF repeater only)                                             |
| 713        | TS2      | Sandia Local (Sandia/Albuquerque repeater only)                                             |
| 714        | TS2      | Pajarito/Los Alamos Local (Los Alamos repeater only)                                        |
| 715        | TS2      | Taos Local (San Antonio Repeater Only)                                                      |
| 716        | TS2      | Limon Local (Limon Repeater Only) NEW!                                                      |
| 718        | TS2      | Southeastern Region (future use - not yet implemented)                                      |
| 719        | TS2      | Southern Colorado Regional                                                                  |
| 720        | TS2      | Central Regional                                                                            |
| 721        | TS2      | Northern Colorado Regional                                                                  |

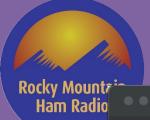

#### **RMHAM DMR Wide Network**

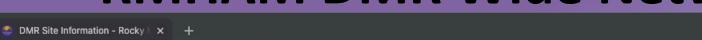

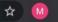

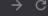

C https://www.rmham.org/dmr-site-information/

#### Rocky Mountain Wide Network – Talk Group 700

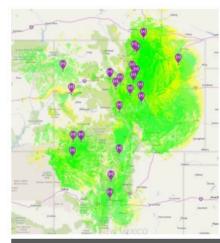

#### Return to Intro

The Rocky Mountain Wide network will provide extremely wide area coverage across much of Colorado. No Data, Texting or locations services are allowed. No Brandmeister Connectivity. Repeaters supporting this talk group are:

| Name          | Site           | Repeater<br>Input | Repeater<br>Output | Color<br>Code | Time<br>Slot | Status             |
|---------------|----------------|-------------------|--------------------|---------------|--------------|--------------------|
| Akron         | Akron          | 443.1750 MHz      | 448.1750 MHz       | 7             | 1            | Operational-Linked |
| Albuquerque   | Sandia Crest   | 447.9000 MHz      | 442.9000 MHz       | 7             | 1            | Operational-Linked |
| Boulder South | Eldorado       | 441.9875 MHz      | 446.9875 MHz       | 7             | 1            | Operational-Linked |
| Breckenridge  | Baldy          | 440.0875 MHz      | 445.0875 MHz       | 7             | 1            | Operational-Linked |
| Burlington    | Burlington     | 440.0500 MHz      | 445.0500 MHz       | 6             | 1            | Coming Soon        |
| Canon City    | Fremont Peak   | 441.7375 MHz      | 446.7375 MHz       | 7             | 1            | Operational-Linked |
| ChVWV DMHD    | South Chavanna | 444 027E MU-      | 440 027E MU-       | 7             | 1            | Operational Linked |

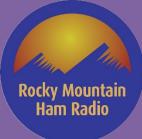

#### **CCARC WEB Site**

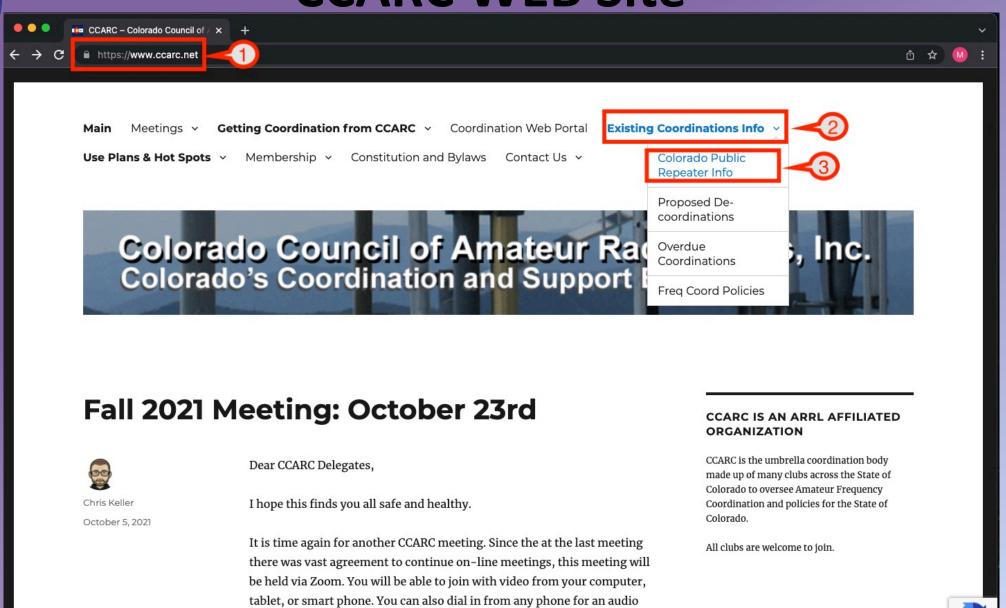

only connection.

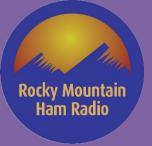

### 70cm Coordinated Repeaters

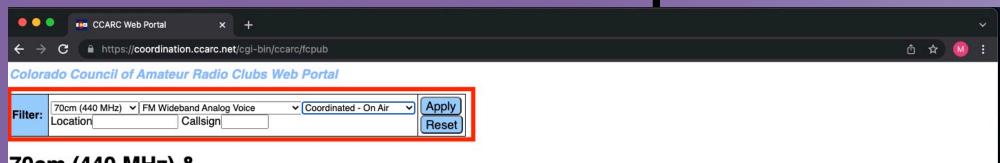

#### 70cm (440 MHz) & FM Wideband Analog Voice

Click on headers to sort. Click on entries for more information.

| CID | Call   | Output   | Input    | Location         | Status                | Туре   | Mode           | Access             | Last<br>Update |
|-----|--------|----------|----------|------------------|-----------------------|--------|----------------|--------------------|----------------|
| 213 | KB0SW  | 447.0000 | 442.0000 | Loma             | Coordinated - On Air  | Open   | FM Wide        | CTCSS 107.2        | 2021-04-21     |
| 214 | KF0WF  | 447.0250 | 442.0250 | Colorado Springs | Coordinated - On Air  | Open   | FM Wide        | CTCSS 123.0        | 2021-04-05     |
| 220 | W0CRA  | 447.1500 | 442.1500 | Denver           | Coordinated - Off Air | Open   | FM Wide        | CTCSS 107.2        | 2021-08-03     |
| 225 | W0UPS  | 447.2750 | 442.2750 | Fort Collins     | Coordinated - On Air  | Open   | FM Wide        | CTCSS 100.0        | 2021-04-27     |
| 228 | KOIRP  | 447.3500 | 442.3500 | Colorado Springs | Coordinated - On Air  | Open   | FM Wide        | CTCSS 151.4        | 2021-04-05     |
| 235 | NX0G   | 447.4750 | 442.4750 | Colorado Springs | Coordinated - On Air  | Open   | FM Wide        | CTCSS 107.2        | 2021-01-29     |
| 237 | N0OWY  | 447.5000 | 442.5000 | Denver           | Coordinated - On Air  | Open   | FM Wide        | CTCSS 88.5         | 2021-03-23     |
| 239 | KB5ITS | 447.5250 | 442.5250 | Silverton        | Coordinated - On Air  | Open   | FM Wide        |                    | 2021-04-04     |
| 240 | WA6IFI | 447.5500 | 442.5500 | Colorado Springs | Coordinated - On Air  | Open   | FM Wide        | CTCSS 123.0        | 2021-04-20     |
| 242 | K0RV   | 447.6000 | 442.6000 | Glenwood Springs | Coordinated - On Air  | Open   | FM Wide        | CTCSS 156.7        | 2021-11-22     |
| 249 | K0NR   | 447.7250 | 442.7250 | Monument         | Coordinated - On Air  | Open   | FM Wide        | CTCSS 100.0        | 2021-02-08     |
| 250 | N0SZ   | 447.7500 | 442.7500 | Boulder          | Coordinated - On Air  | Open   | FM Wide        | CTCSS 141.3        | 2021-11-22     |
| 251 | WD0EKR | 447.7500 | 442.7500 | Canon City       | Coordinated - On Air  | Open   | FM Wide        | CTCSS 103.5        | 2021-04-26     |
| 257 | WB0TPT | 447.9000 | 442.9000 | Denver           | Coordinated - On Air  | Closed | _              | _                  | 2021-02-06     |
| 258 | K0FEZ  | 447.9250 | 442.9250 | Denver           | Coordinated - On Air  | Open   | FM Wide        | CTCSS 100.0        | 2021-04-03     |
| 259 | W0PHC  | 447.9500 | 442.9500 | Pueblo           | Coordinated - On Air  | Open   | FM Wide,DMR    | Color 1,CTCSS 88.5 | 2021-10-23     |
| 262 | KC0CVU | 448.0000 | 443.0000 | Colorado Springs | Coordinated - On Air  | Open   | FM Wide        | CTCSS 107.2        | 2021-04-20     |
| 263 | W0UPS  | 448.0250 | 443.0250 | Loveland         | Coordinated - On Air  | Open   | FM Wide,Fusion | CTCSS 100.0        | 2021-04-27     |
| 265 | W0IG   | 448.0750 | 443.0750 | Denver           | Coordinated - On Air  | Open   | FM Wide        | CTCSS 123.0        | 2021-11-22     |
| 266 | KC0CVU | 448.1000 | 443.1000 | Colorado Springs | Coordinated - On Air  | Open   | FM Wide        | CTCSS 107.2        | 2021-04-20     |
| 267 | N0PYY  | 448.1250 | 443.1250 | Golden           | Coordinated - On Air  | Open   | FM Wide        | CTCSS 107.2        | 2021-10-05     |
| 269 | W0GJT  | 448.1500 | 443.1500 | Grand Junction   | Coordinated - On Air  | Open   | FM Wide        | CTCSS 107.2        | 2021-04-04     |

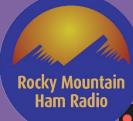

## **Hotspots** (Colorado)

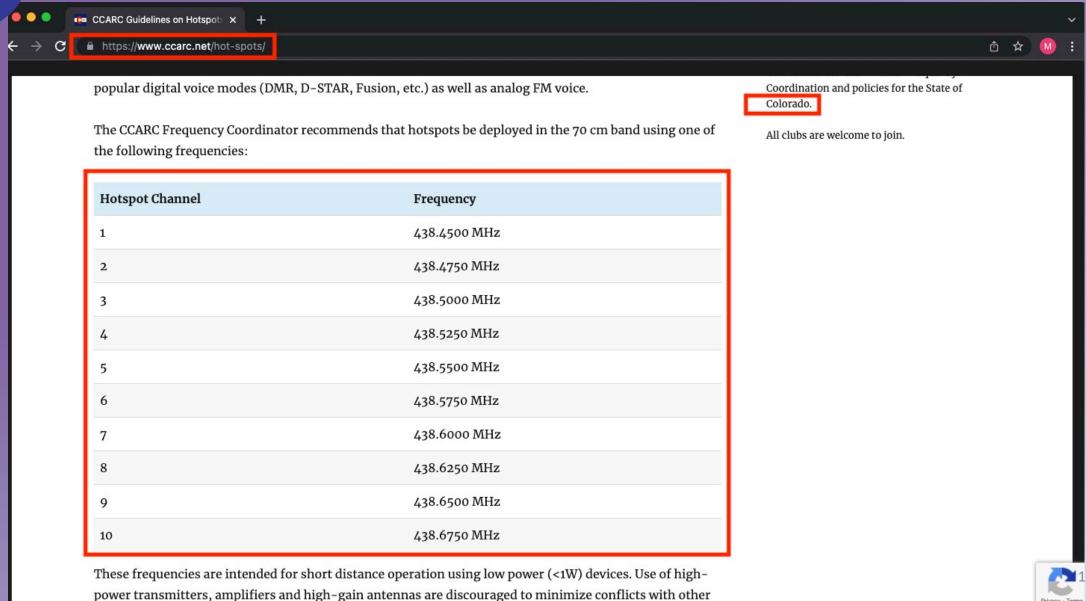

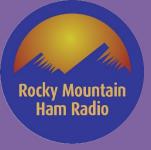

## **Wyoming DMR Information**

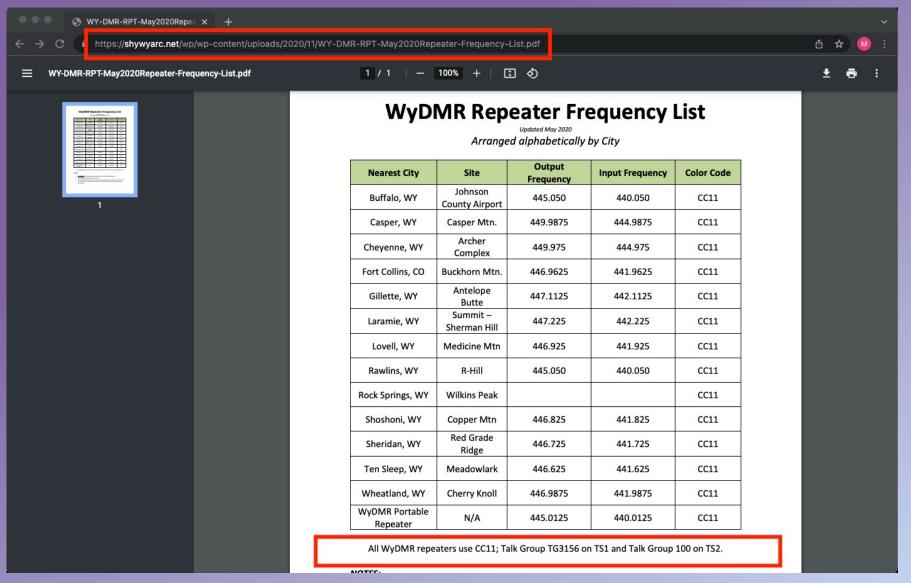

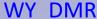

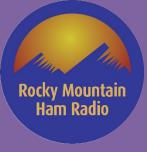

#### **Amateur Radio Club WEB Sites**

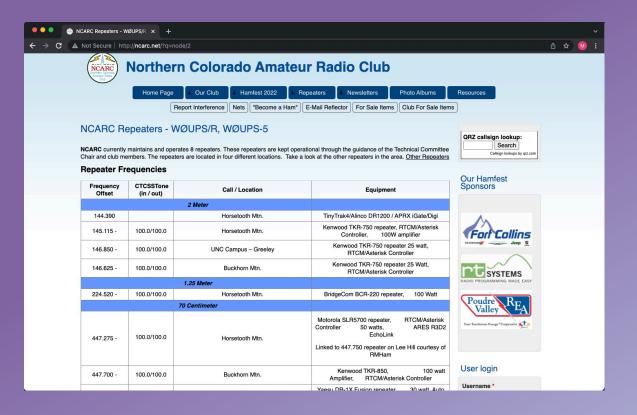

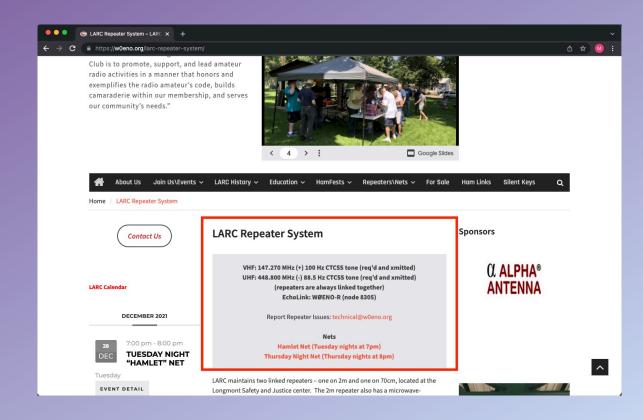

**NCARC Repeaters** 

**LARC Repeaters** 

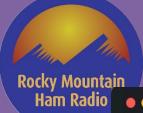

+5 MHz

+5 MHz

442.3750

444.0000

100.0

67.0

Mancos, Caviness Mountain

Silverton, Hazelton

### **Another Option**

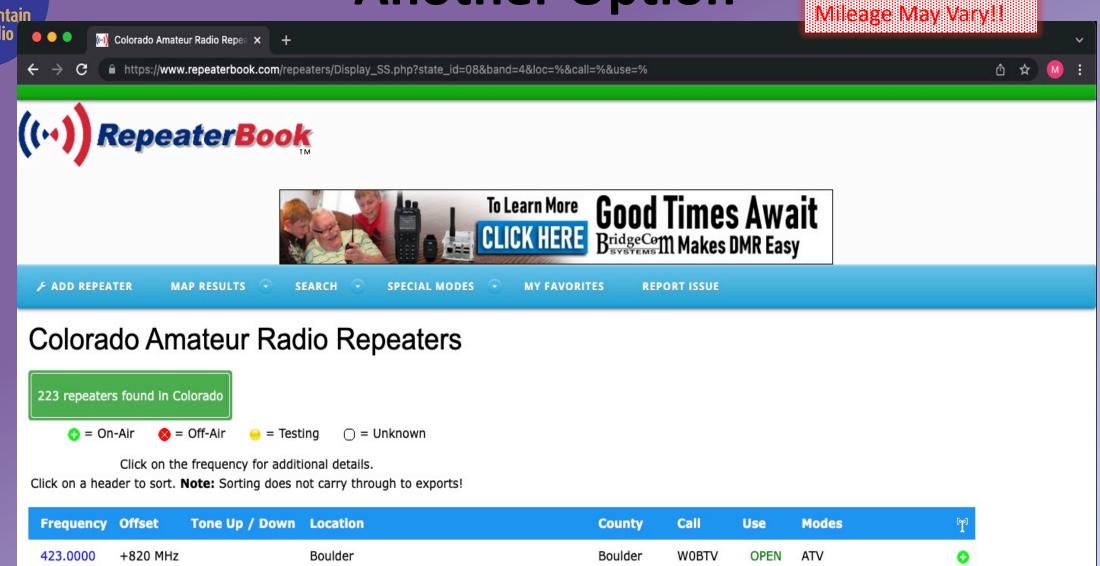

Montezuma KB5ITS

San Juan

**KB5ITS** 

OPEN

OPEN

FM

Rocky Mountain Ham R ••••

### **Putting It All Together**

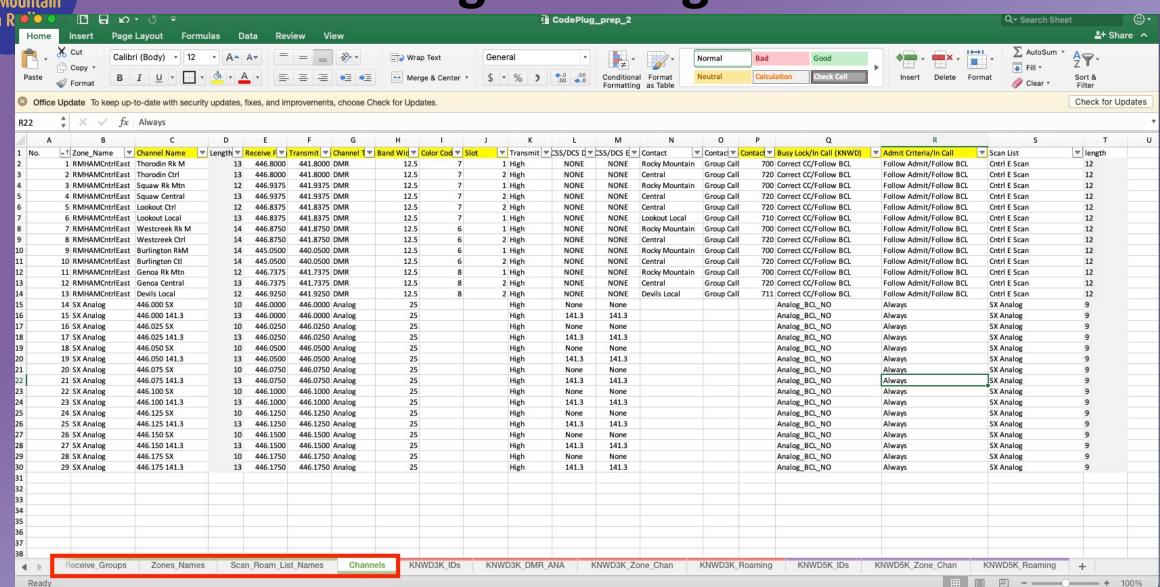

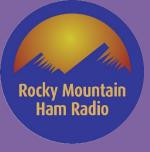

### Why Commercial? (Pros / Cons)

- Pros:
  - Rugged / Dependable
  - RX (Front end) designed to be tight and interference free in complicated environments
  - There's a reason Public Safety uses them (reliable!)
  - Roaming (although one Chinese mfg now supports too)
  - Part 90 compliant (Auxcomm and for-profit event support)
    - Fake Part 90 certs
    - Timeslot violation / signal cleanliness

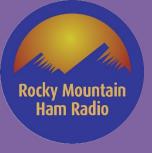

## Why Commercial? (Pros / Cons)

#### • Cons:

 – CPS not usually free (but has been made pretty affordable to hams)

- Usually spend a few more \$'s if you want more bands (IE, must have more radios)
  - Single band (at least for VHF / UHF)

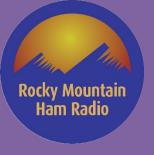

#### Commercial radios programming tips

 Best to use OEM cables (though there are a few trusted 3<sup>rd</sup> party that work "BlueMax49ers")

Use caution when buying cable (serial vs USB)

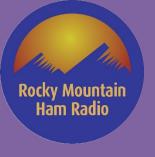

#### Motorola Radios - DMR

Radio Models (XPR, SL, etc.)

Batteries – Impress (smart) vs. Non-Impress

 Programming (OTA, WiFi, Cable, Bluetooth, Through-Charger)

Ignition sense!

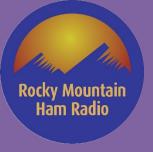

#### Motorola Radios - DMR

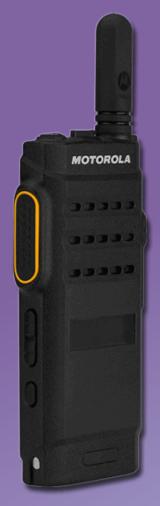

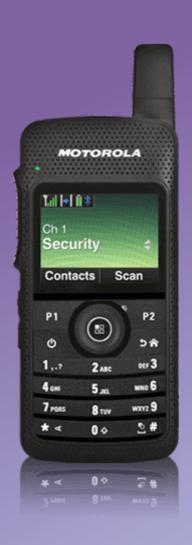

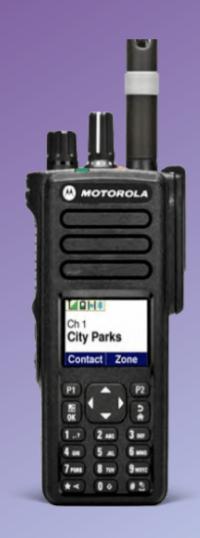

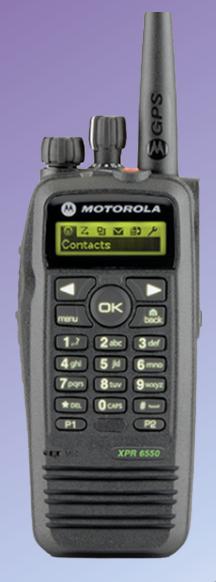

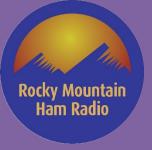

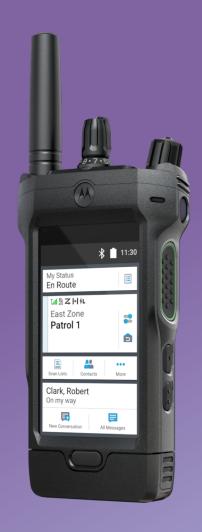

#### Motorola Radios – P25

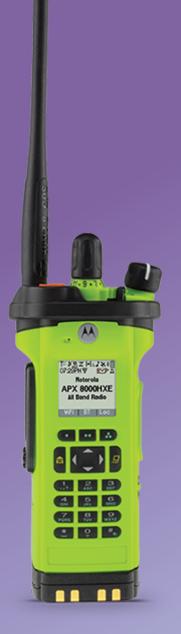

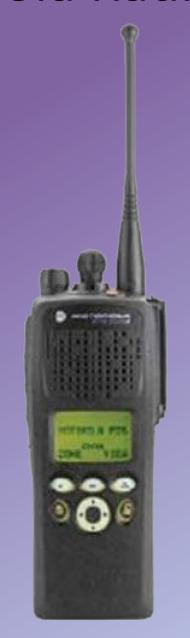

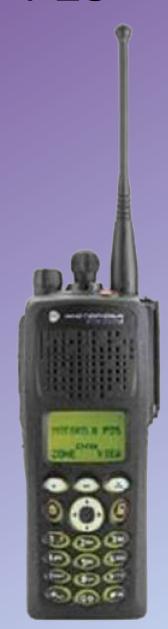

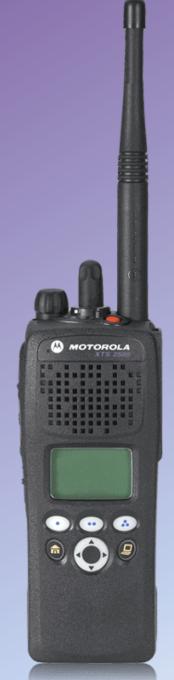

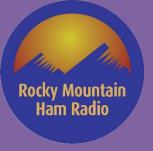

#### Motorola Radios - DMR

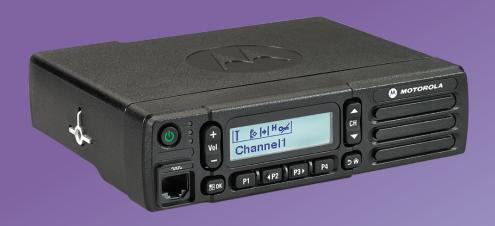

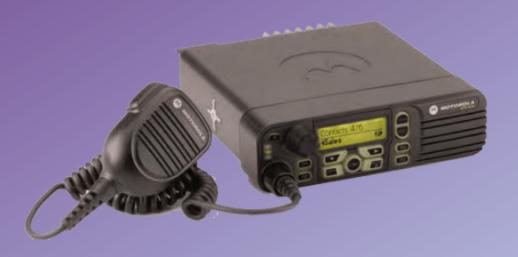

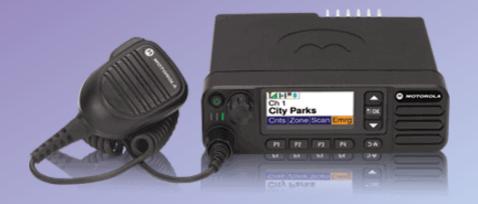

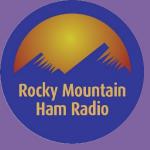

### Motorola Radios – P25

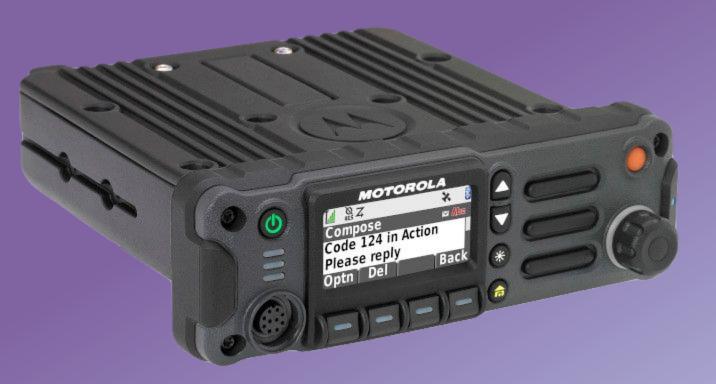

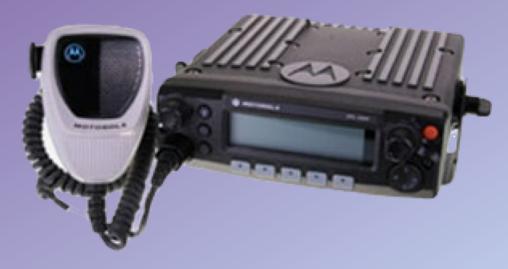

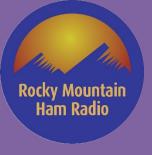

#### **Motorola Radios**

#### **MOTOTRBO KEY FEATURES BY TIER**

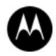

|                                 | Commercial                                              |                 | Entry                                | Enhanced                                   |                           |  |
|---------------------------------|---------------------------------------------------------|-----------------|--------------------------------------|--------------------------------------------|---------------------------|--|
|                                 | Voice                                                   |                 | Voice   Basic<br>Systems             | Voice   Data   Enhanced Apps               |                           |  |
|                                 | CP 200d SL300<br>MSRP: MSRP:<br>\$482-\$600 \$550-\$633 |                 | XPR 3000 Series<br>MSRP: \$575-\$675 | XPR 7000 Series<br>MSRP: \$1040-<br>\$1165 | SL Series<br>MSRP:\$1,165 |  |
| Display                         | N/A                                                     | Optional        | Monochrome -1 line                   | Color – 5 lines                            | Color – 5 Lines           |  |
| # of Channels                   | 16                                                      | 2 or 99         | 128                                  | 1,000                                      | 1,000                     |  |
| Bluetooth Data                  | N/A                                                     | N/A             | N/A                                  | Optional                                   | Optional                  |  |
| Bluetooth Audio                 | N/A                                                     | N/A             | N/A                                  | Yes                                        | Yes                       |  |
| Intrinsically Safe              | N/A                                                     | N/A             | N/A                                  | Optional                                   | No                        |  |
| GPS                             | N/A                                                     | N/A             | N/A                                  | Yes                                        | No                        |  |
| Expansion Card/<br>Applications | N/A                                                     | N/A             | N/A                                  | Integrated                                 | Integrated                |  |
| Text Messaging                  | N/A                                                     | N/A             | Yes                                  | Yes                                        | Yes                       |  |
| IP Rating                       | IP54                                                    | IP54            | IP55                                 | IP57                                       | IP54                      |  |
| Intelligent Audio               | N/A                                                     | N/A             | Yes                                  | Yes                                        | Yes                       |  |
| Systems Capable                 | N/A                                                     | N/A             | Optional Yes                         |                                            | Yes                       |  |
| Enhanced Privacy                | N/A                                                     | N/A             | Optional                             | Yes                                        | Yes                       |  |
| Emergency                       | N/A                                                     | Yes (No Button) | Yes (No Button)                      | Yes                                        | Yes                       |  |
| Digital Mode                    | Optional                                                | Yes             | Yes                                  | Yes                                        | Yes                       |  |
| Voice<br>Announcement           | Yes                                                     | Yes             | Yes                                  | Yes                                        | Yes                       |  |

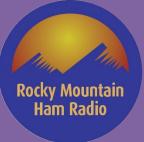

#### Motorola Radios – ACC

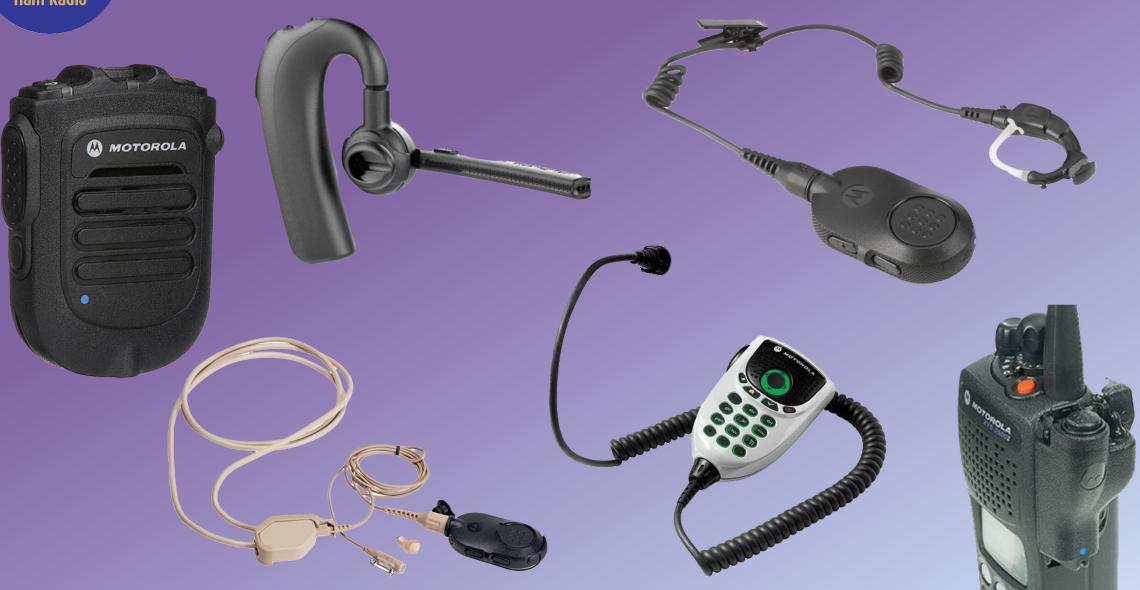

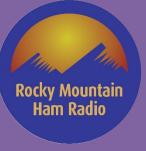

#### Motorola Radios – ACC

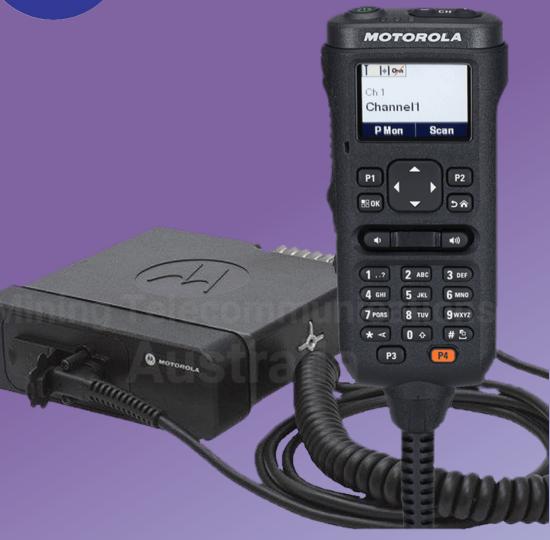

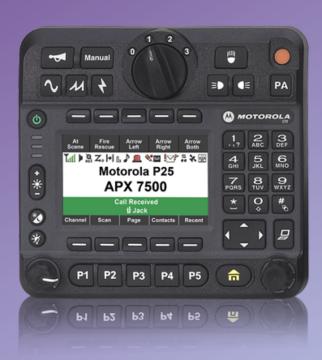

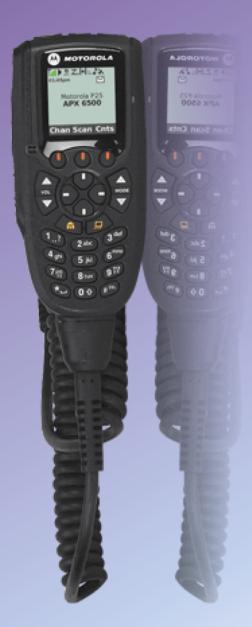

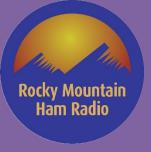

sidetrack

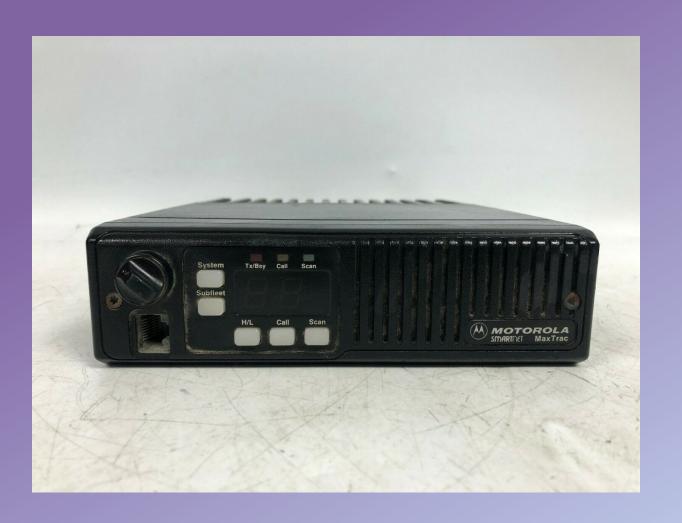

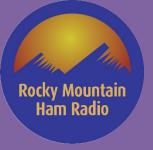

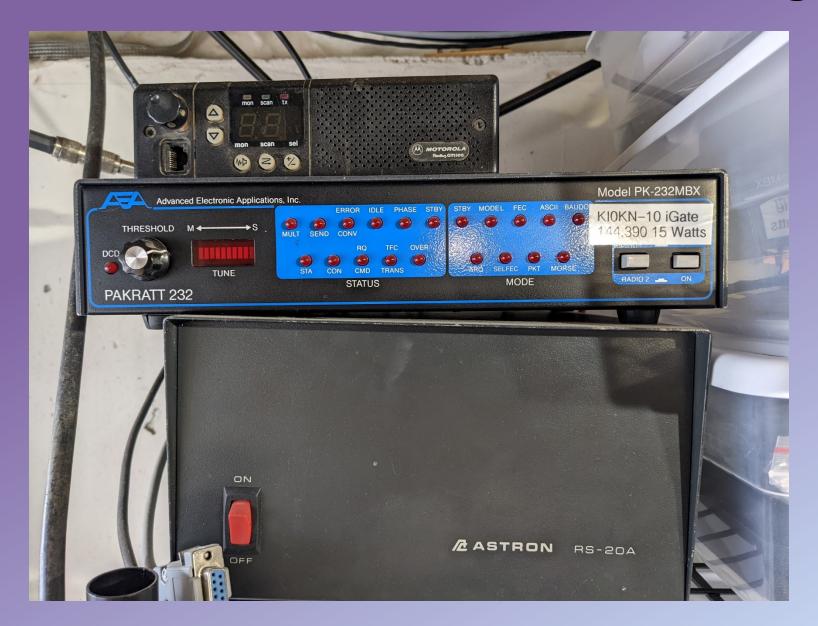

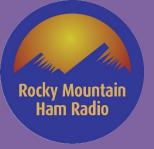

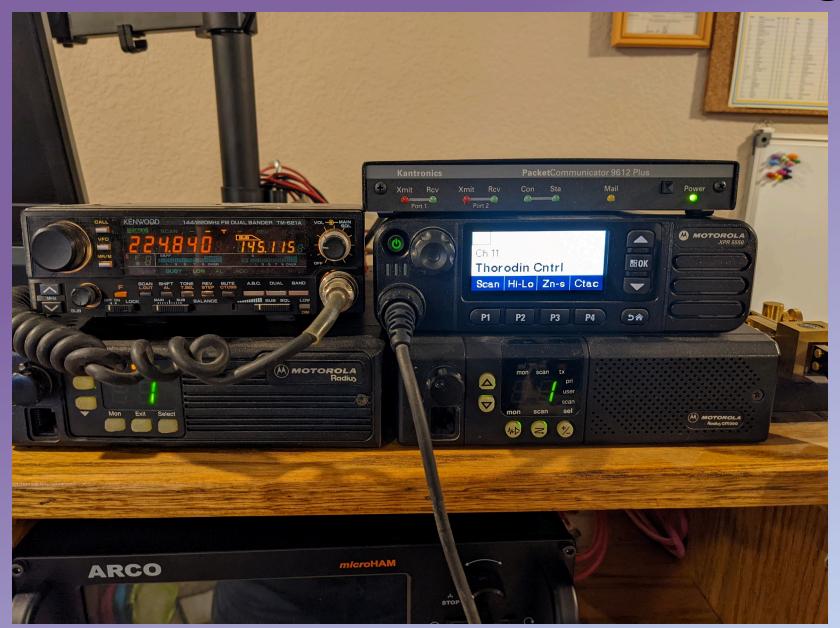

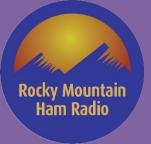

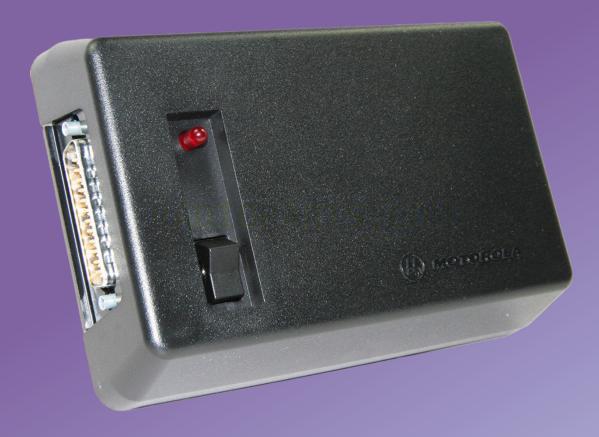

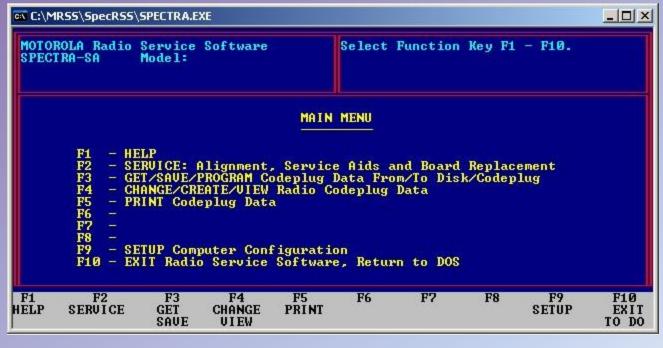

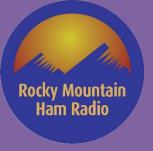

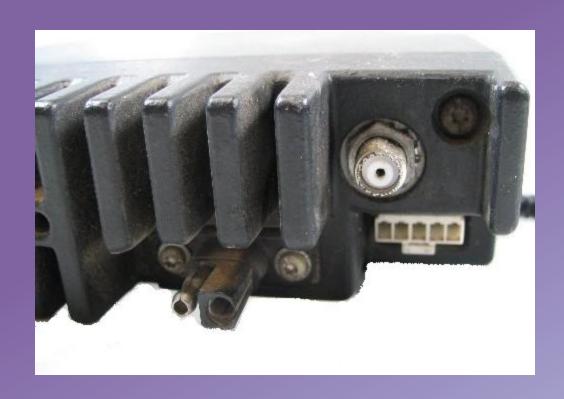

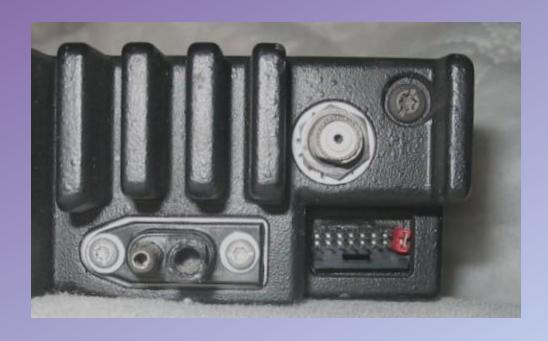

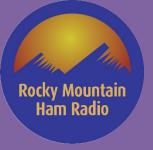

# Motorola Radios – older analog

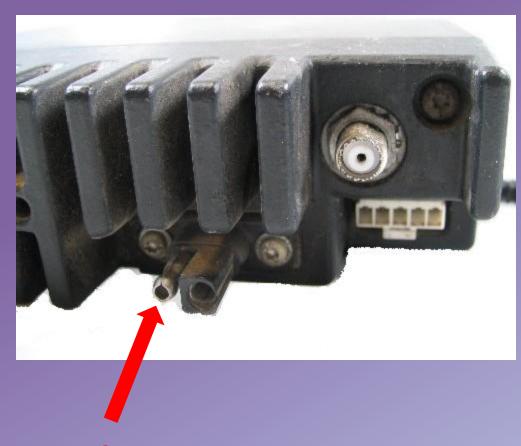

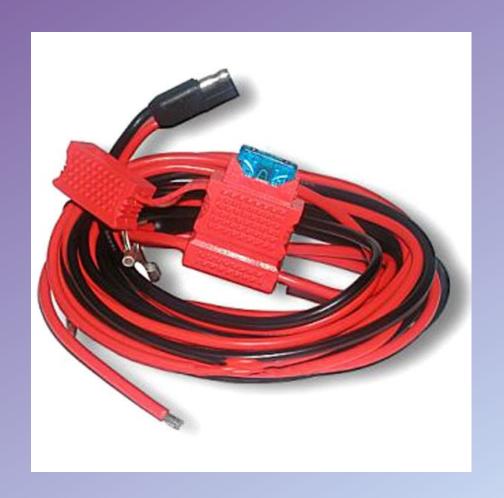

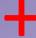

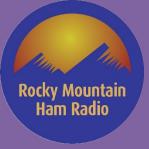

## Motorola Radios – older analog

Back to Home

The Motorola® Index Page

Maintained by Robert Meister WA1MIK

This page has undergone a major reorganization. Everything is all still here; items just got moved. Use your browser's SEARCH function to find things, as they're now sorted better.

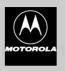

Motorola was split into two different companies early in 2011. There is still some confusion out there as to what products are handled by which company:

Motorola Solutions - effectively the old Motorola: deals with land mobile / two-way radio equipment, Canopy wi-fi systems, and some other things that are radio related. If you go to www.motorolasolutions.com you are viewing the Motorola two-way (etc) company

Motorola Mobility - essentially everything that is not land mobile / two-way radio: cable TV boxes, cellphones and some other things. This is the part Google offered to buy in August 2011 for \$12.5 billion. If you go to <a href="https://www.motorola.com">www.motorola.com</a> you are viewing the Motorola Mobility web site. That web sit has no concept of land mobile / two-way radio - not even a courtesy pointer.

Note: Any Motorola parts or manual prices mentioned on this page (or on any page at this web site) should be taken only as a rough guideline. Motorola adjusts prices quarterly, and offers one set of prices to their dealers/service shops (the so called "National Service Organization" (or "NSO") Pricing), a "self-maintaining" fleet customers (i.e. those that have their own radios shops... cities, counties, police departments, fire departments, etc) and a third set of prices on their telephone order desk (i.e. retail sales). For these reasons readers should use the prices mentioned in an article only as a rough indication.' appreciate an emailed update if you discover a major price change on any item.

Note: Many articles on this page (or on any page at this web site) mention manual product numbers. Those manuals were available at the time the article was written but may no longer be available today. Motorola usually discontinues support for radio products that are over ten (10) years old. This mean parts and no more manuals. If you need a manual for a radio, call Motorola and see if it's still available. If not, you'll have to look for a used one being sold privately or on the popular auction sites.

#### General Information Pages and Articles:

It's probably wise to read some of this first, because it will answer a lot of questions that may pop up as you navigate to other pages and read other articles.

- How to order manuals or parts from Motorola by Mike Morris WA6ILQ.
   Some of the tricks I've picked up over the years...
- Figuring out what you have by Mike Morris WA6ILQ.
- Cracking the model / ID number... with explanations of power levels, frequency bands, and a suffix table.
- Deciphering the three-letter-and-four-digit part numbers by Mike Morris WA6ILQ.
- A web page compilation the number breakdown table. The data is combined from four different vintages of old Motorola Buyer's Guide publications.
- Deciphering the first two digits of part numbers by Robert Meister WA1MIK.
- A list of the parts categories from a 1976 publication.
- Accounting Product Code (APC) List
- Decodes the first three digits of many two-way product serial numbers.
- Translating the battery date code by Mike Pugh KA4MKG
- Determining Date of Manufacture from the Serial Number
- Touch Up Paint Colors by Mike Morris WA6ILQ.
- For years Moto has offered spray cans of color matched paint in their parts catalog. This is a list of the colors and part numbers that I know of, the usage and a few notes on alternate methods of color matching. Corrections and additions to the paint color table are quite welcome.
- Radio Service Software (RSS) and the Radio Interface Box (RIB)
- Some problems and some solutions... Compiled from information provided by several knowledgeable folks. Includes schematics of various RIBs
- The Motorola Test Equipment Page Radio test equipment made by or for Motorola.
- The Motorola Portable Test Set Page Radio test sets, metering kits and accessories.
   Information on several vintages including the P-8501, TU546, S1056, S1057, S1058, S1059 series, R1033, RTX4005 and several base station / repeater test sets. Also has several portable radio test and programming cables.

#### Radio-Specific Pages and Articles:

http://repeater-builder.com

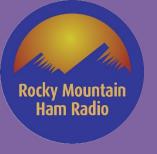

# Motorola Radios – older analog

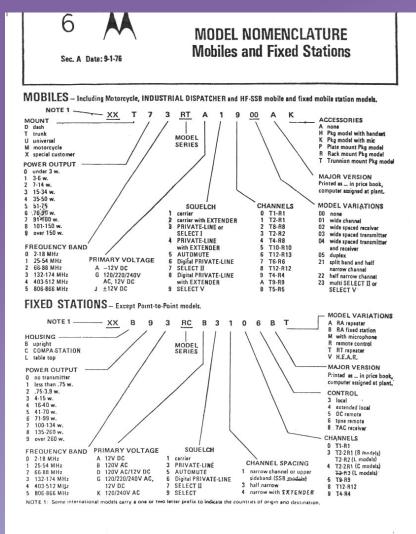

http://repeater-builder.com

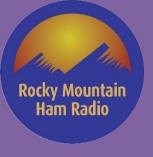

## **Motorola Radios**

Now, back to DMR programming.

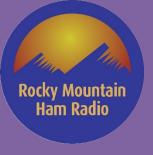

- 16.0 vs. 2.0
  - 16.0 Build 828
  - 2.0 (Between 2.0 and 2.10)

Firmware

- Hardware vs. Software features (EID entitlements)
  - Wideband keys, Audio keys

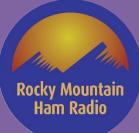

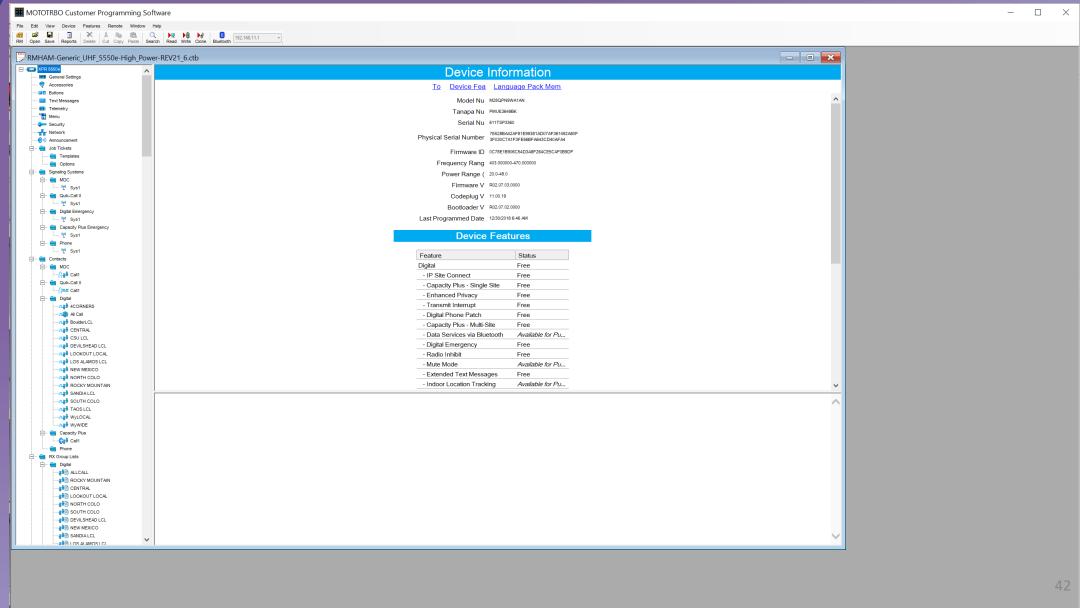

NUM

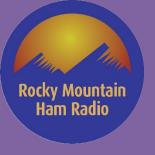

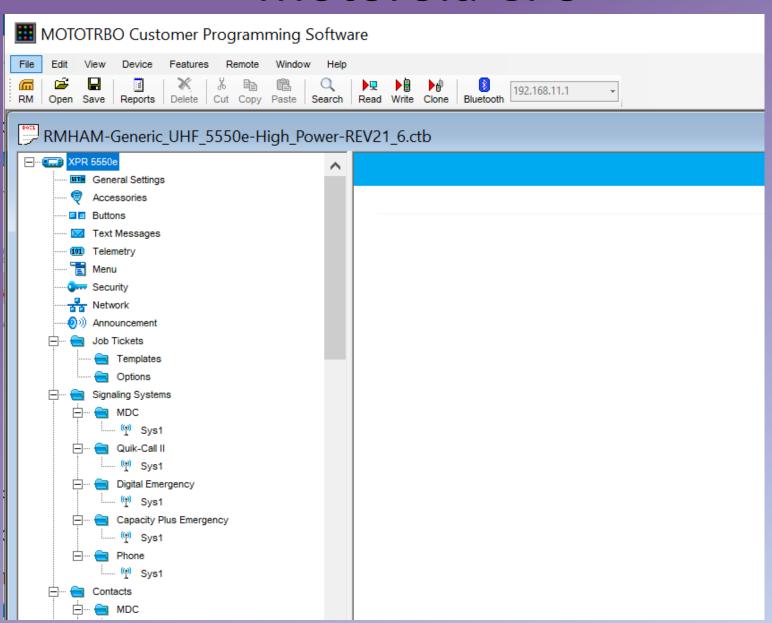

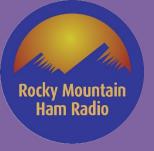

# Motorola CPS – Help!!

| RX                                         |          |                   | TX                      |
|--------------------------------------------|----------|-------------------|-------------------------|
| Frequency ( 440.300000 Ref Frequ Default • | Offset ( | Ref Frequ         | ncy (   445.300000      |
| Group List 4corners                        |          | Contact Name      | 4CORNERS ▼              |
| Emergency Alarm I                          |          | Emergency System  | None ▼                  |
| Emergency Ala Emergency Call In            |          | VOX<br>Power Le   | Low                     |
| Emergency Call Deco                        |          | TOT (s            | 180 🖫                   |
|                                            |          | TOT Rekey Dela    | 0 *                     |
|                                            |          | Allow Interru     | ✓                       |
|                                            |          | TX later with Fre | M                       |
|                                            |          | Admit Criteria    | Color Code Free         |
|                                            |          | In Call Cri       | Follow Admit Criteria 🔻 |
|                                            |          | RSSI Threshold    | -124                    |
|                                            |          | GNSS Revert       | Selected                |
|                                            |          | Private Call Co   |                         |
|                                            |          | Data Call Con     | <b>Y</b>                |

#### Admit Criteria

Determines when voice or data is allowed to be transmitted on the channel. This is used to prevent a radio from transmitting on channels that are already being used. If the radio has different transmit and receive frequencies, only the receive frequency is monitored for activity. If no activity is found on the receive frequency, the radio allows the user to transmit frequency even if it is being used. This is a channel-wide feature.

#### **Options**

Always The radio will always transmit when the Push-to-Talk (PTT) button is pressed. This option is also referred to as "Impolite" channel access (not available in a Capacity Plus - Single Site Personality and

Capacity Plus - Multi Site Personality channel).

Channel Free The radio will check for an idle channel prior to allowing a transmission. This option is also referred to as "Polite to All" channel access.

Correct PL The radio will check for a PL match prior to allowing a transmission. This option is available only when Rx Squelch Type is set to TPL or DPL (for Analog channels only).

Color Code Free The radio will check if the specified Color Code is not in use prior to allowing transmission (except for Group Calls that are already in progress). This option is also referred to as "Polite to Own Digital

System" channel access (for Digital channels only).

Past TPL/DPL Lockout Transmission is allowed when there is no carrier, or the correct PL has been detected since the latest carrier presence (for 5 Tone channels only).

TPL/DPL Lockout Transmission is allowed when there is no carrier, or the correct PL has been detected (for 5 Tone channels only).

Carrier Gone Timer Expired Transmission is allowed when there is no carrier and the Carrier Gone Timer has expired. (for 5 Tone channels only).

TPL/DPL Not Detected Transmission is allowed if the correct PL is not detected. (for 5 Tone channels only).

No TPL/DPL or Past TPL/DPL

Transmission is allowed when there is no carrier, or the correct PL has not been detected since the latest carrier presence. (for 5 Tone channels only).

Channel Free or No TPL/DPL but Past Transmission is allowed when there is no carrier, or the correct PL has been detected since the latest carrier presence but not detected now (for 5 Tone channels only).

TPL/DPL
Notes

- Not all transmission types utilize these settings. For example, emergency voice always operates impolitely whereas data and control messages always operates politely. An exceptional case is the emergency alarm that is sent with a mix of impolite and polite channel access.
- The RX Only feature must be disabled.

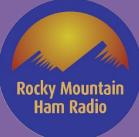

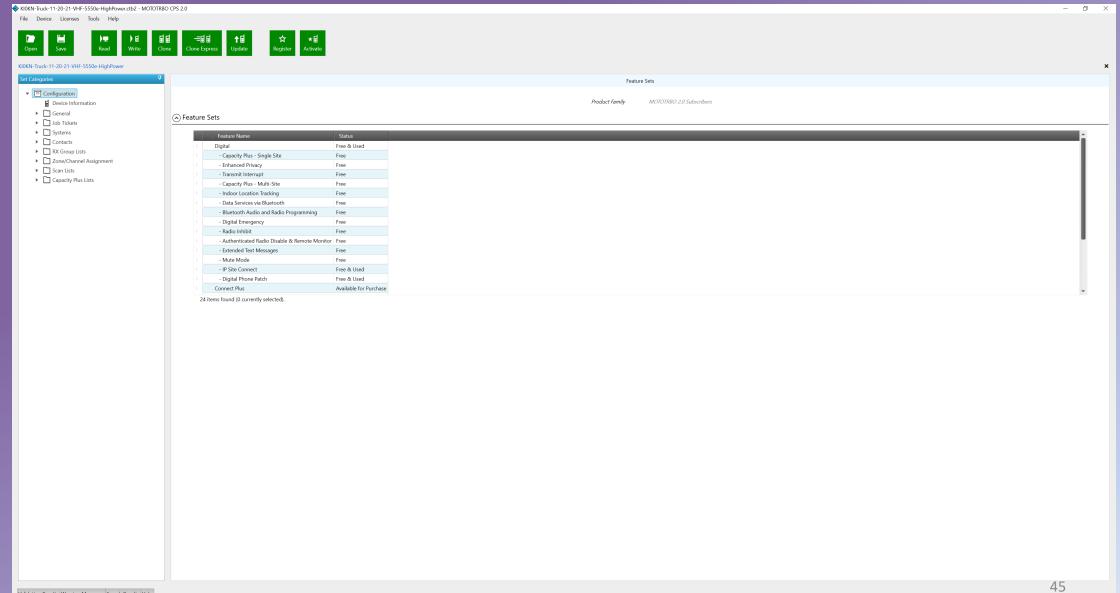

Validation Results Warning Messages Search Results Help

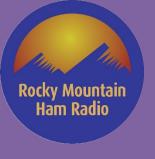

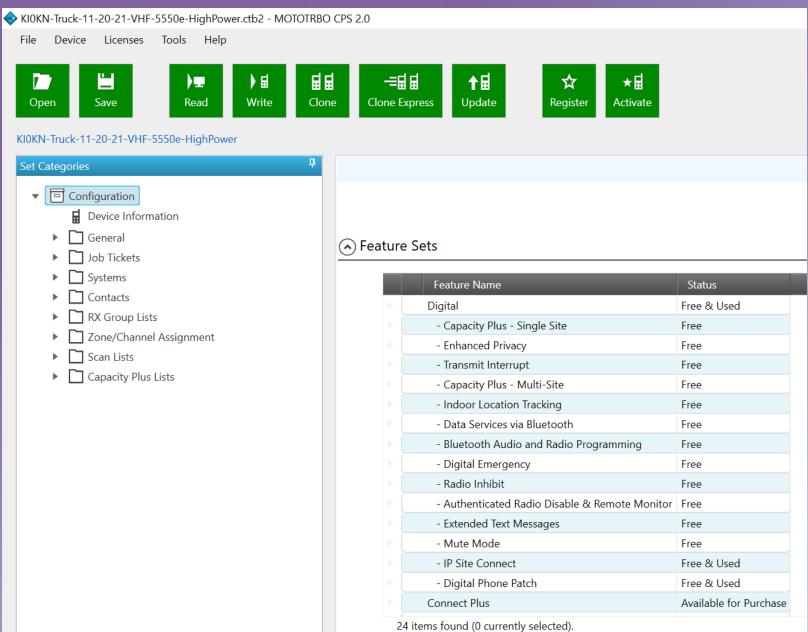

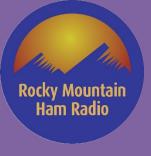

## Motorola CPS - Bluetooth!

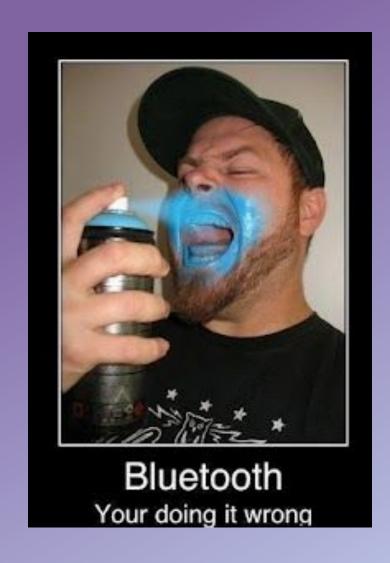

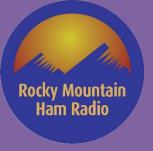

## Motorola CPS - Bluetooth!

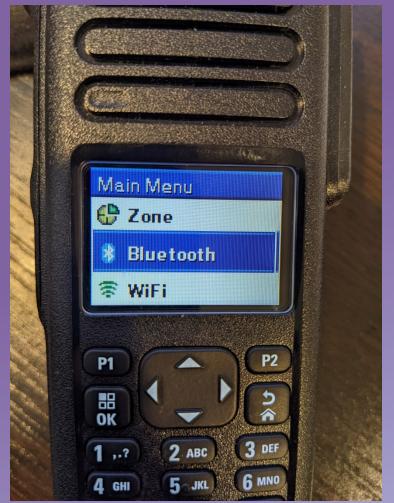

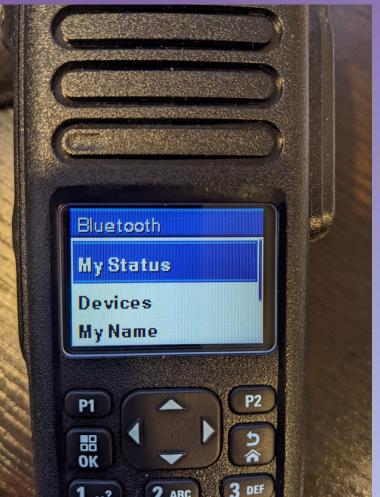

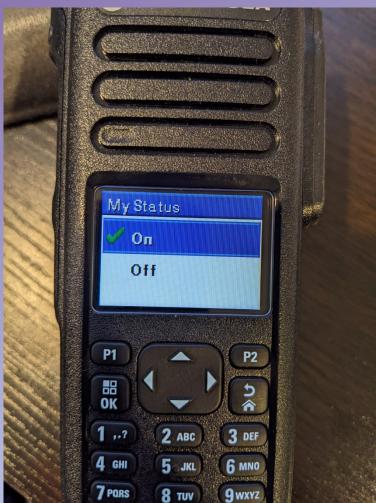

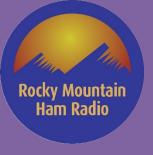

### Motorola CPS – Bluetooth!

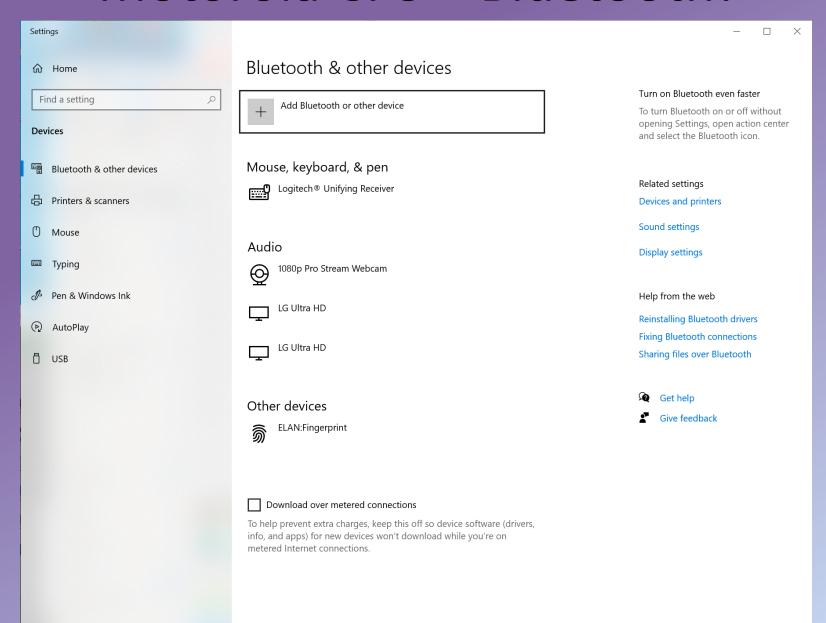

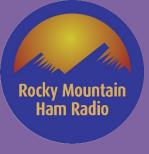

## Motorola CPS - Bluetooth!

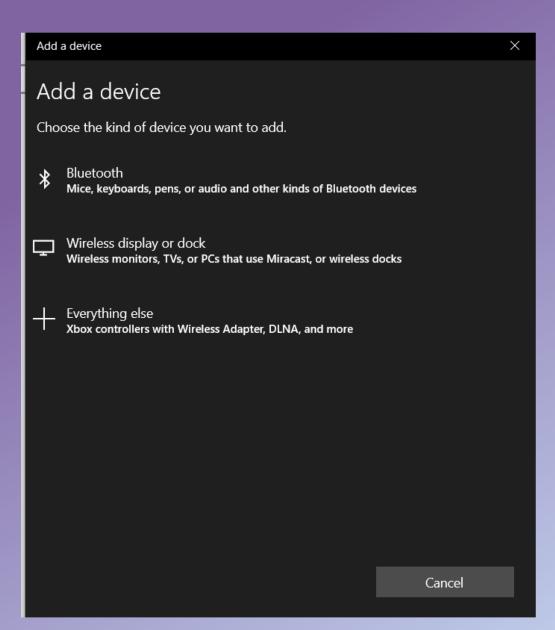

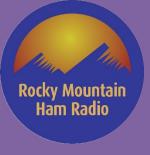

## Motorola CPS - Bluetooth!

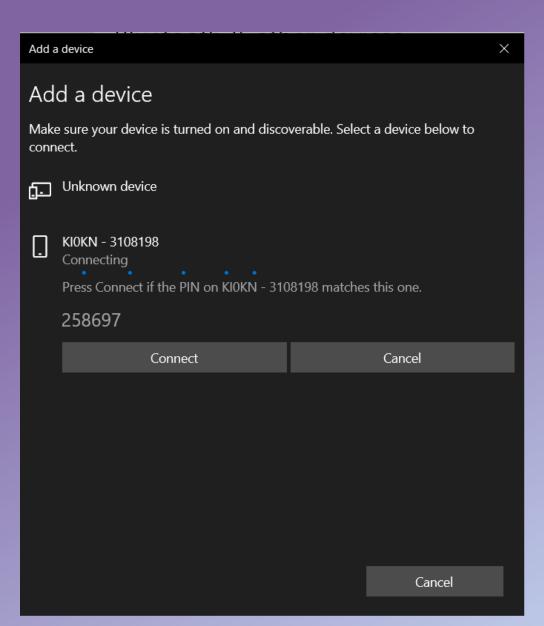

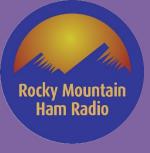

## Motorola CPS – Bluetooth!

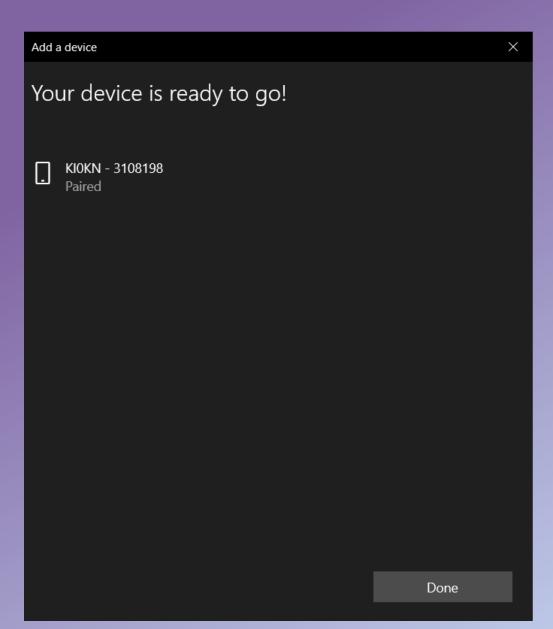

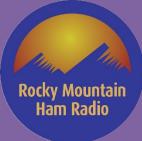

## Motorola CPS - Bluetooth!

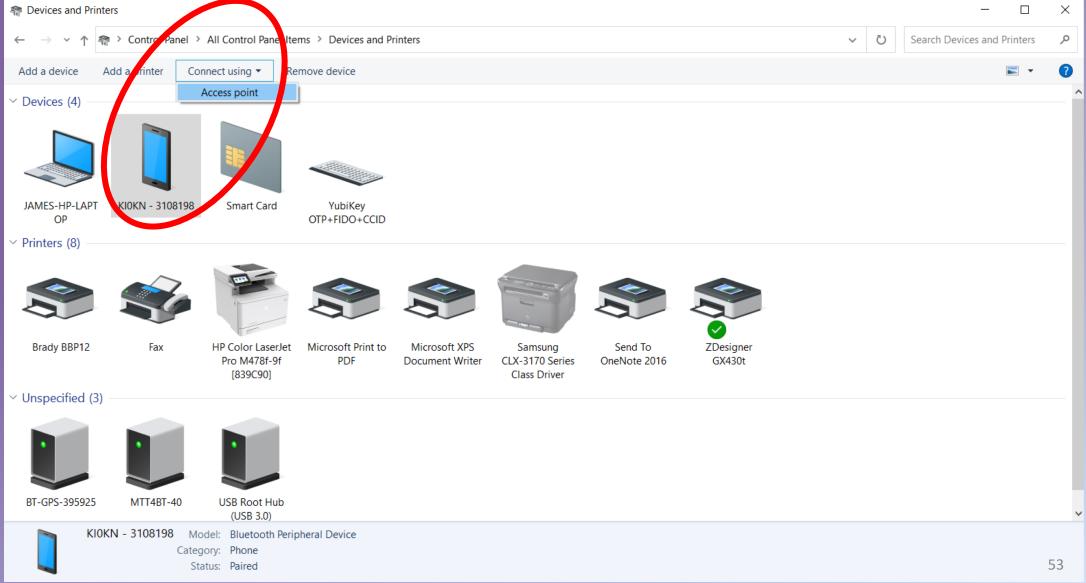

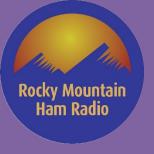

## Motorola CPS – Bluetooth!

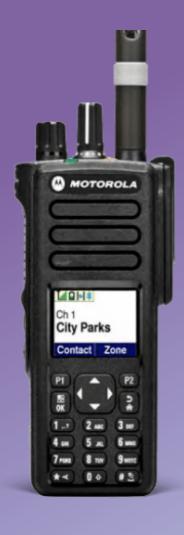

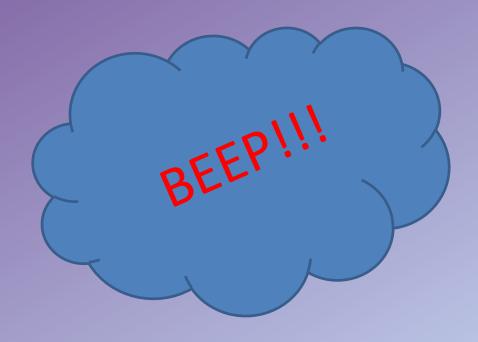

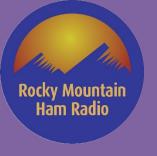

### Motorola CPS – Bluetooth!

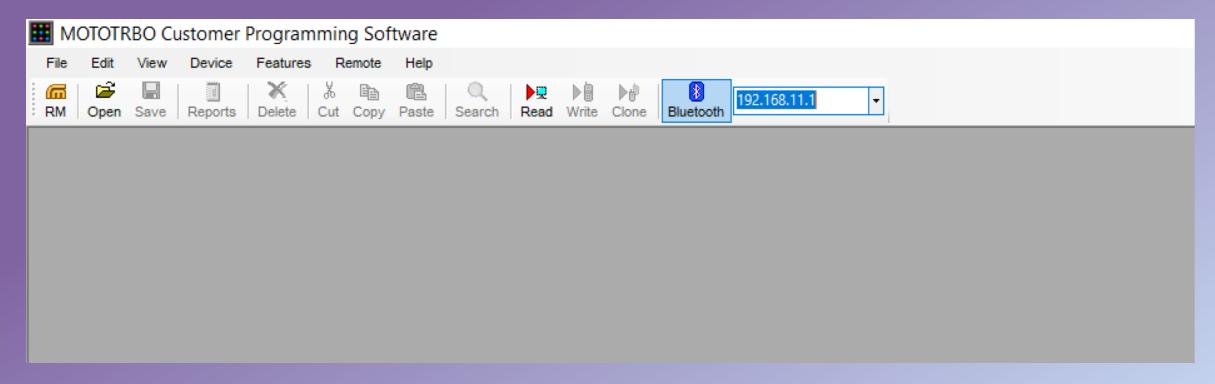

Read / Write / Clone (No firmware, no EID)

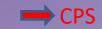

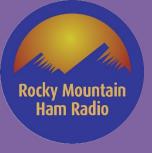

# Motorola Codeplug - Basics

- General settings
  - Radio ID
  - AGC
  - Talk permit
  - Power
- Accessories
  - Ignition sense
- Buttons
- Contacts / RX Groups / Channels / Scan / Roam

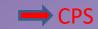

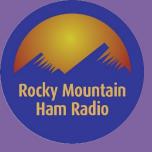

- Firmware update difference 16.0 vs 2.0
- Wideband entitlements (EID)
  - Software vs Hardware
  - Audio features
    - Features worth licensing (RX audio leveling)
      - Careful, can lose entitlement on radio that doesn't support it!

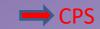

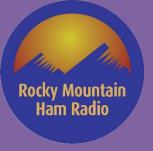

- General settings
  - Radio name
  - Radio ID
  - High/Low Power
  - Codeplug password
  - Audio profile (Adjust to preference)
  - Microphone (AGC enabled)
  - Talk permit (analog, digital and A+D)

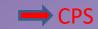

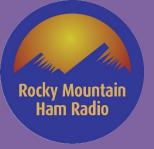

- Accessories
  - Ignition sense
  - Gains (Optimized in RMHAM plugs)
  - GPIO pins

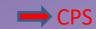

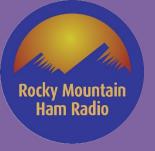

- Buttons
  - Live demo of buttons on HT / Mobiles

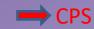

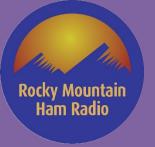

- Menu
  - Show / remove items in the radio menu
  - Live demo of radio menu items

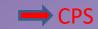

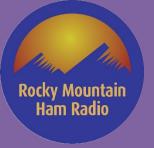

- Security
  - Not allowed for HAM, useful for Part 90
  - RAS key can bite you! Make sure it's removed!
    - Defaults to "enabled" in CPS 2.0, but without a value so programming fails.

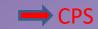

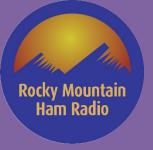

- Network
  - Mostly for repeaters
  - Bluetooth enable
    - Mic routing

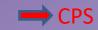

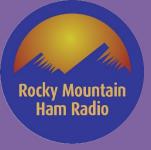

- Contacts
  - Only section Digital
    - Group contact / Individual contact
    - Must have group contact for each talkgroup
      - Where you enter TG id number
  - Individual contacts
    - Can cut/paste for other plugs
    - Cannot use CSV
      - Tool exists to import CSV
        - » Legality questionable since opening proprietary Codeplug file

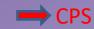

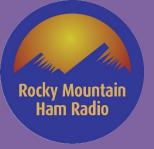

- RX Group lists
  - Must have one "group" list for each TG
    - Group membership should only be digital contact for that TG

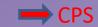

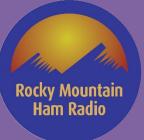

### Channels

- Zones are collection of channels
  - Can be Digital, Analog, or combo
- Analog channels:
  - Make sure channel bandwidth 25 (very low audio if not)
  - Scan/roam can be set here, easier in top zone view
  - Allow talkaround (explain talkaround vs. reverse)
  - Frequency entry (offset button, make sure ALL data is correct to copy)
  - TPL reverse (reverse burst)
  - Power level
  - TOT set (180 default for sample codeplugs)

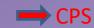

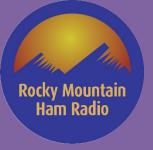

- Channels
  - Digital channels:
    - Set Color Code
    - Set timeslot
    - Allow talkaround (explain talkaround)
    - Make sure IP Site connect checked for repeater channels
    - Make sure RX Group set
      - best to set RX Group list for TG, otherwise will hear nothing/everything
    - Make sure TX Contact set
      - Radio will not TX without this!
      - Use "Allcall" for simplex channels
    - TOT set (180 default)
    - Allow interrupt set (can override from repeater if needed)
    - Enhanced channel access set (helps doubling)
      - SOME radios allow same ID reception

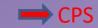

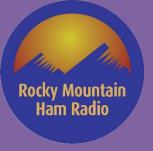

- Channels (cont'd)
  - Admit criteria
    - Color Code free (Queries repeater to see if free, make talk permit tone work)
    - Always (Used for analog channels, repeater will keep you from transmitting until it's PTT dropped if this is not set right)

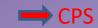

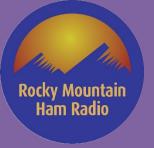

- Channel Pools
  - Use 1 channel + roam
  - Lots more channel than 99 channel radios
  - Use remaining channels for simplex, analog, etc.

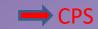

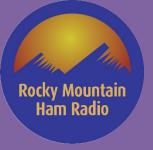

- Scan
  - Scan lists are collections to scan when scan feature is on
    - Button assignment for scan
    - Pitfall of scan when scanning North/Wide, South/Wide etc.
    - Scan hold time

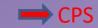

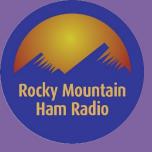

- Roam
  - Radio will "roam" to anything in list based on RSSI of beacon
    - RSSI threshold level important
      - Does not work like cell phone, only when beacon received
      - Radio stays on selected channel until THAT channel drops below RSSI threshold, even if another channel RSSI is stronger
      - Recommend RSSI be set to -91 for RMHAM
    - Don't add roam list to standard Zone! Radio will not stay put!
      - Generate separate "Roam" zone with 1 channel

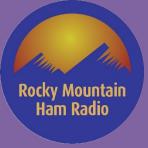

## Motorola Codeplug – Wrapping up

- Basics to getting a single digital channel working
  - Set radio ID
  - Add digital contact for each talk group
  - Add RX group list for each Talkgroup
    - Assign associated digital contact ID to that RX group list
  - Add channel info
    - Set Color Code
    - Set time slot
    - Check "IP Site connect" and "Talkaround"
    - Set frequencies, Group list, Contact name
    - Set Power Level
    - Set TOT
    - Check "Allow interrupt"
    - Set Admit Criteria to "Color Code Free"
    - Check "Enhanced channel access"

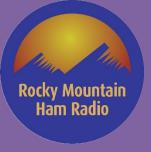

# Motorola Codeplug – Wrapping up

- Basics to getting a single analog channel working
  - Add channel info
    - Set Channel Bandwidth to 25
    - Check "Allow talkaround"
    - Enter frequency and CTCSS info
    - Set Power Level
    - Set TOT
    - Set Admit Criteria to "Always"

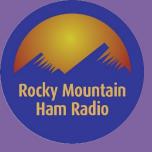

# Motorola Codeplug – Wrapping up

- To write the plug, you have to use "clone" if serial number is different.
  - Has to be exact matching model number though, can't work around that!
- Naming conventions
  - If name is too long, display will scroll (can be distracting)
    - Field length varies on model, and on display (Front vs. HHCH)
- Remember that the RMHAM plugs are "starters". We encourage you to use them as a launching point to create your own personal plug!

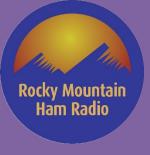

#### **Kenwood NX Series Model Review**

- Radio Models & Some Specific Factoid ©
  - NX-1000 Series
  - NX-3000 Series
  - NX-5000 Series
- Programming Cables
  - Multiple cables for the different series
  - Portable / Mobiles
  - Not all aftermarket cables are the same !!
    - Want a high speed cable with UART for high speed code plug transfer
    - Serial only cables will cause frustration with 12+ minutes to download Code Plug
- Programming Software
  - Runs on Microsoft Windows Only
  - Have had success running Software on Windows in Virtual Machine on Mac
    - Try at you own risk!!
    - NOT RECOMMENDED to upload Radio License Keys to Radio!!
  - Kenwood Firmware Loader
  - Kenwood License Manager
    - Software
    - Radio
  - Kenwood calls Software Field Programming Unit
    - KPG-D6N (NX-1000 Series), KPG-D3N (NX-3000 Series), KPG-D1N (Nx-5000 Series)

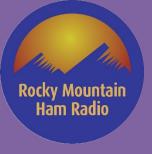

#### **Kenwood NX-1000 Series**

- Several Portable Configuration Options to choose from
- VHF and UHF Models
- Supports FM Analog
- Support Digital NXDN OR DMR
  - Digital mode option decided at time of purchase
  - Can purchase feature to change Digital
     Mode

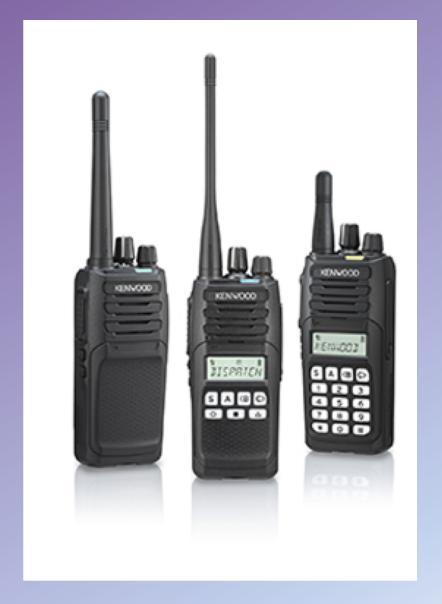

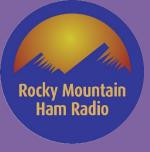

#### **Kenwood NX-3000 Series**

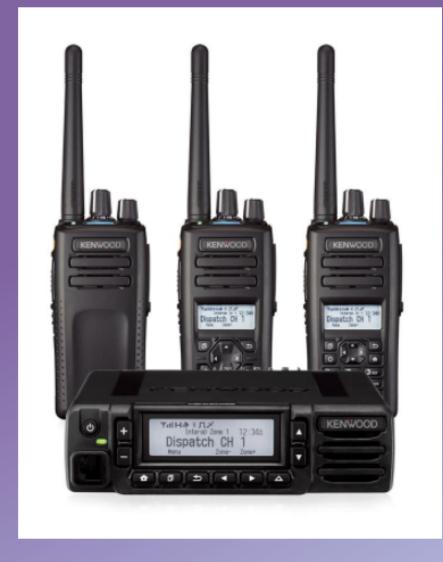

- Several Portable and Mobile Configuration Options to choose from
- VHF and UHF Models
- Supports FM Analog
- Supports NXDN and DMR
- Will support only one digital mode at a time
- 1000 support requires an additional license key

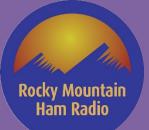

#### **Kenwood NX-5000 Series**

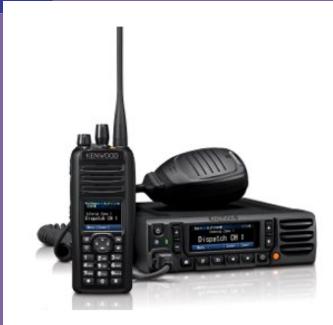

- MANY Portable and Mobile Configuration Options to choose from
- VHF and UHF Models
- Supports FM Analog
- Supports NXDN, DMR and P25
- Will support two digital modes at a time
- Comes standard with NXDN
- DMR and P25 requires an additional license key
- 4000 support requires an additional license key

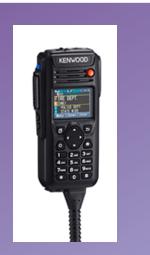

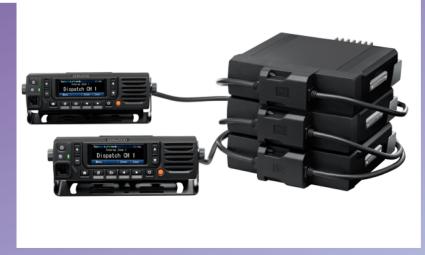

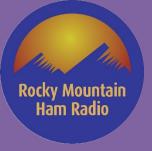

#### **Kenwood Programming Software**

(Field Programming Unit)

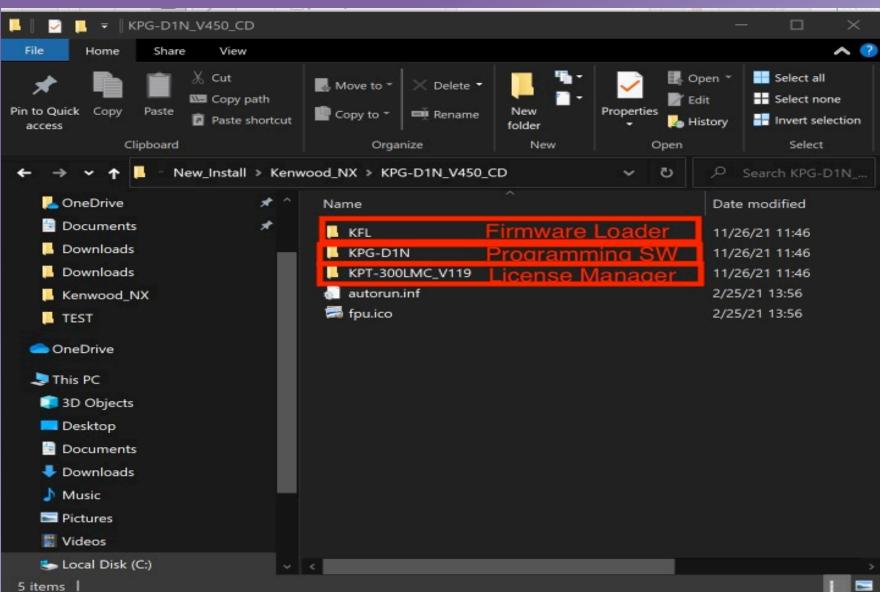

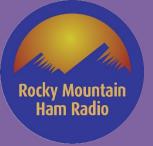

# License Management - Software

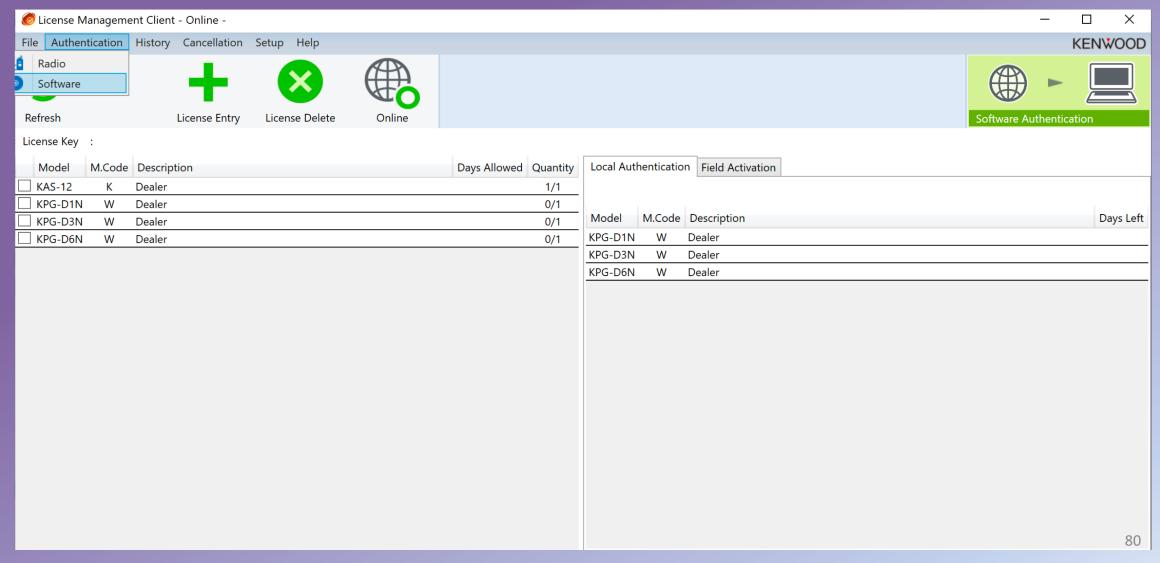

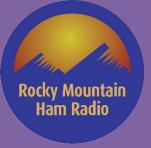

# License Management - Radio

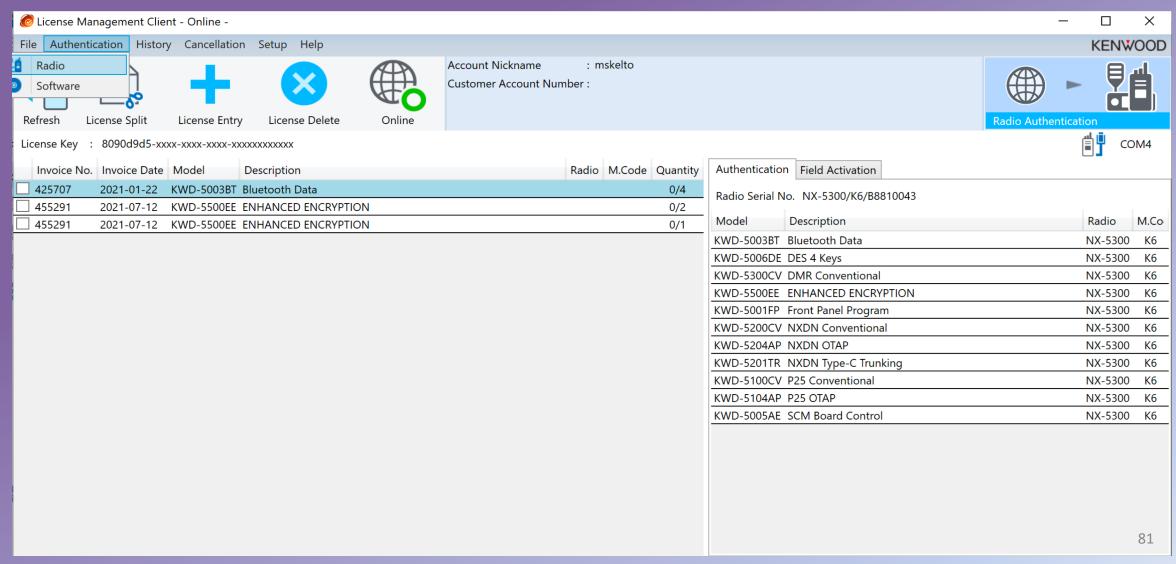

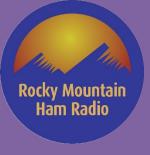

#### Firmware Loader

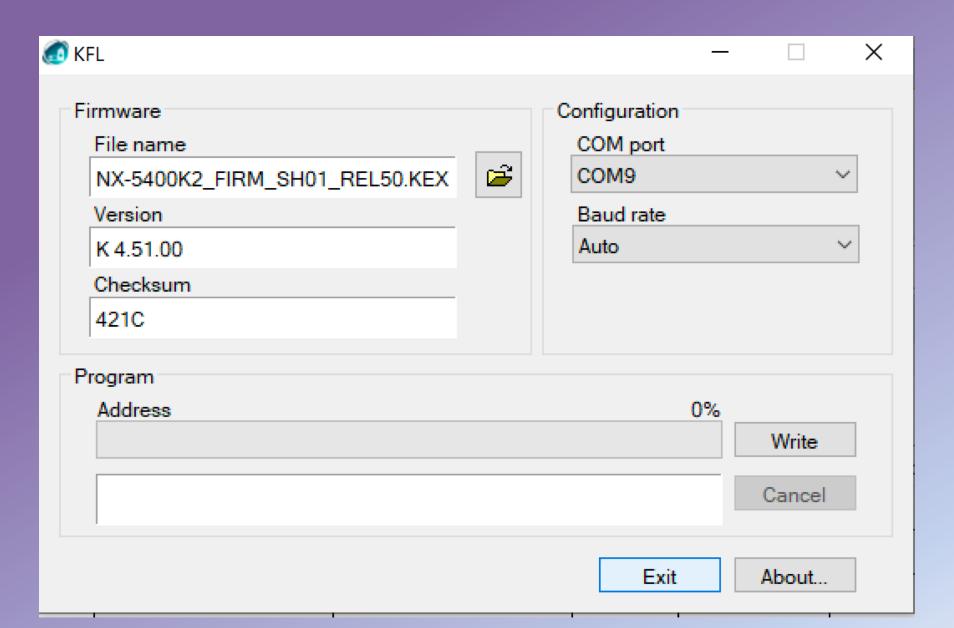

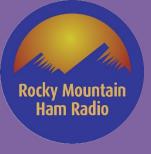

### **NX-Series Programming Software (FPU)**

- NX-Series Factoids
- Not going to review NX-1000 series
  - Ask questions if you have them
- NX-3000 Series FPU Live Walk-Through (KPG-D3N)
- NX-3000 Series FPU Live Example (KPG-D3N)
  - Needed Code Plug Information & Programming Steps
- NX-5000 Series FPU Live Walk-Through (KPG-D1N)
- NX-5000 Series FPU Live Example (KPG-D1N)
  - Needed Code Plug Information & Programming Steps

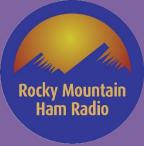

## **NX-Series Factoids**

|                                           | NX-1000 | NX-3000  | NX-5000   |
|-------------------------------------------|---------|----------|-----------|
| Programming SW                            | KPG-D6N | KPG-D3N  | KPG-D1N   |
| Max Number of Zones                       | 128     | 128      | 128       |
| *Max Channels per Radio                   | 260     | 260/1000 | 1000/4000 |
| Max Channels per Zone/Personality         | 250     | 250/512  | 512       |
| Number of Characters per Zone Name        | 8       | 12       | 16        |
| Number of Characters per Channel Name/Per | 8       | 14       | 14        |
| Number of Characters for ID lists         | 8       | 14       | 14        |
| Max Number of Systems                     |         | 32       | 32        |
| Max number of Characters / system name    |         | 14       | 14        |
| Total Number of ID Allocation             | 1000    | 1500     | 1500      |

<sup>\*</sup> feature for additional channels can be added

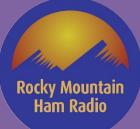

# NX-3000 Series FPU Live Walk-Through (KPG-D3N)

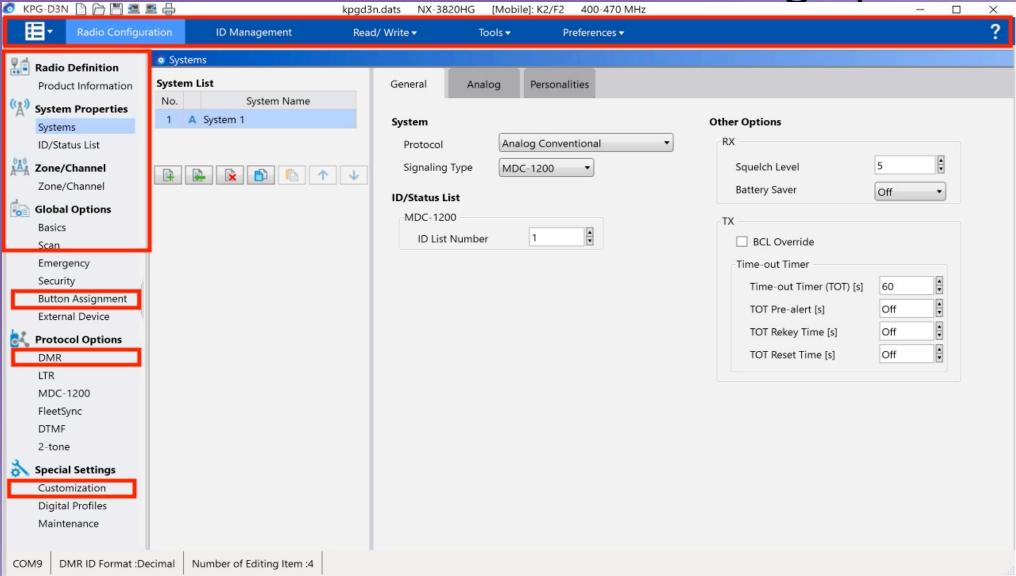

85

Rocky Mountain Ham Radio

# **NX-3000 Needed Code Plug Information**

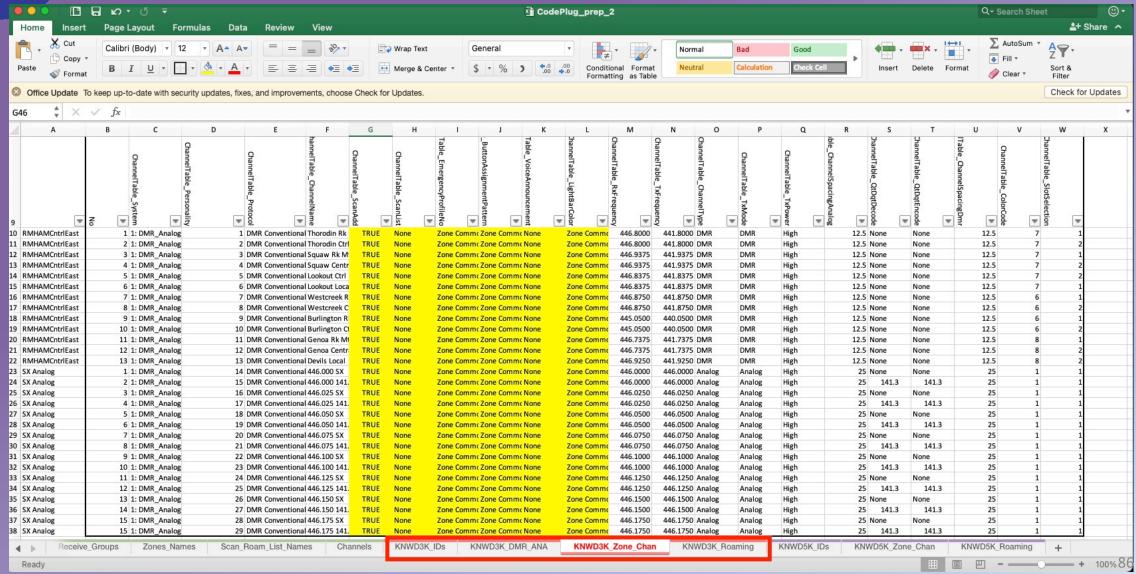

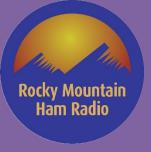

### NX-3000 Programming Steps – High Level

- 1. Create System(s)
- 2. Input Radio ID(s)
- 3. Add Talk Groups
- 4. Add and Configure Channels for each system
- 5. Create Zone(s)
- 6. Select Desired Channels to each Zone
- 7. Save Configuration

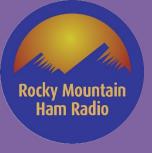

# **NX-3000 Programming Steps**

- 1. Configure Comm Port
- 2. Read Radio
- 3. Save Configuration
- 4. Select Configuration Under Product Information
- 5. Select Systems
- 6. Add a DMR system Name It
- 7. Select ID Management
- 8. Add Your Radio ID
- 9. Select ID/Status List

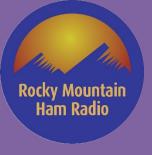

- 10.Partition Group ID'S as Desired
- 11. Type in Planned Group ID's
  - I am going to Copy/Paste from My Excel Spreadsheet
- 12. Partition DMR Individual ID's as Desired
- 13. Type in Planned Individual ID's
  - I am going to Copy/Paste from My Excel Spreadsheet
- 14.SAVE and SAVE Often!!
- 15. Select Systems

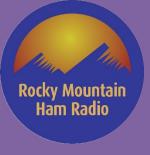

- 16.Add additional Systems as Desired
- 17. Select Personalities TAB There are Two Input Modes
  - a. Table Channel and Options Can be Input Manually or Copy/Paste
  - b. Individually Channel and Options are Input Manually
- 18.Input Desired Channels
  - I will Paste from my Spreadsheet in Table Mode 17a
- 19. Select Zone/Channel
- 20.Add and Name Desired Zones

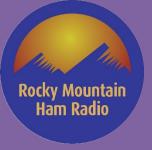

#### 21.SAVE FILE!!

#### 22. Select Desired Input Mode

- a. Table Mode Manual Entry or Copy/Paste
- b. Individual Mode Entry is Manual for Each Channel

#### 23.Add Desired Channels to each zone

- I will Paste from my Spreadsheet in Table Mode 22a (Non Roam Zones)
- In Roam Zones, only one channel from the system needs to be added

#### 24.SAVE FILE!!

25. Write Code Plug to the Radio

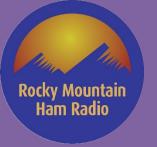

# **NX-3000 Programming Steps**

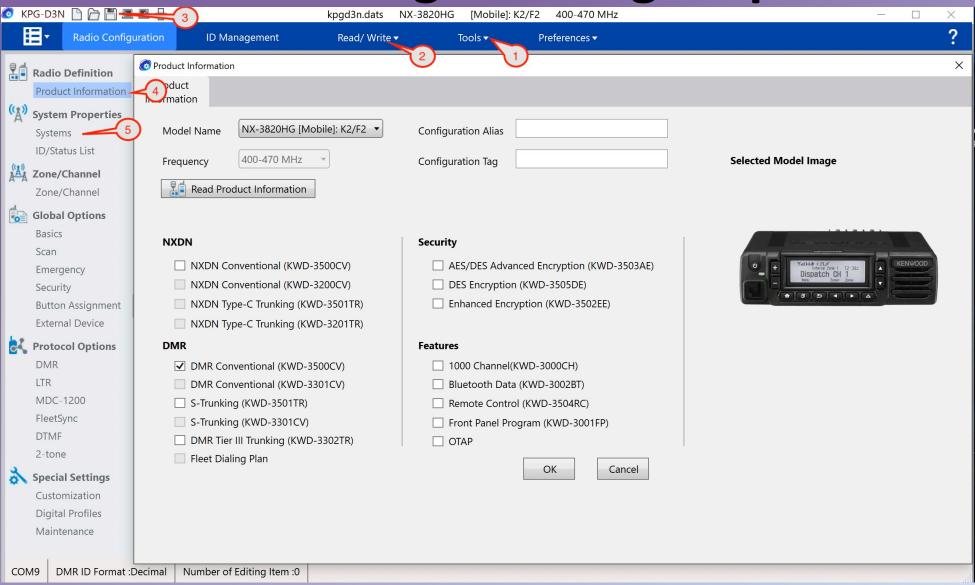

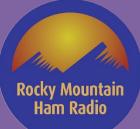

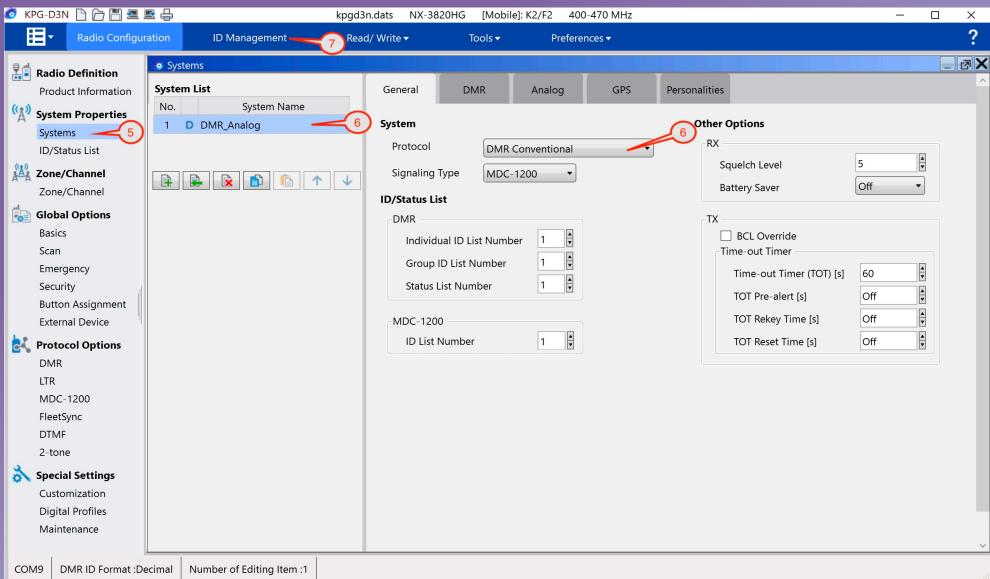

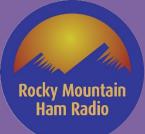

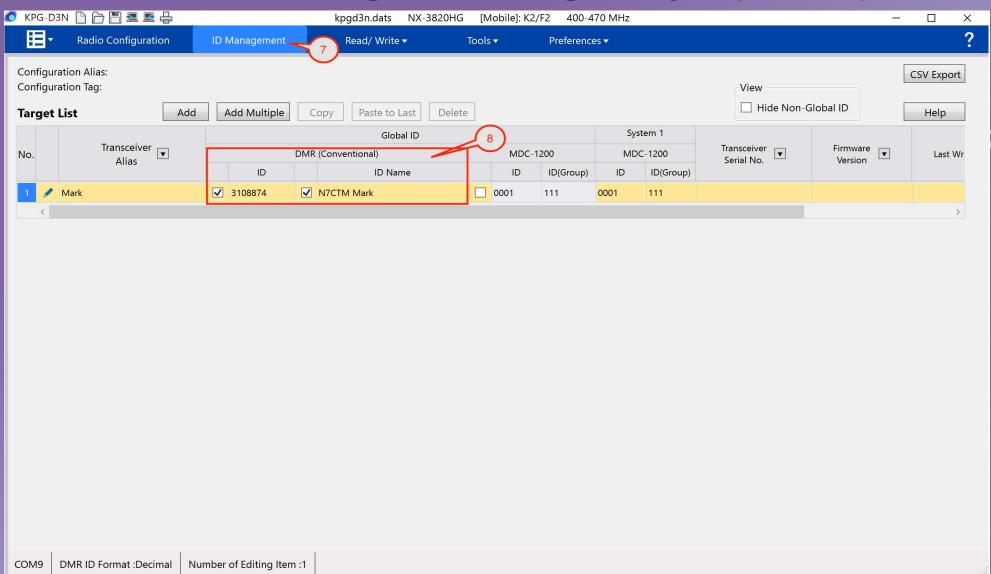

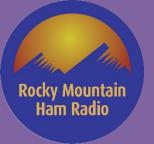

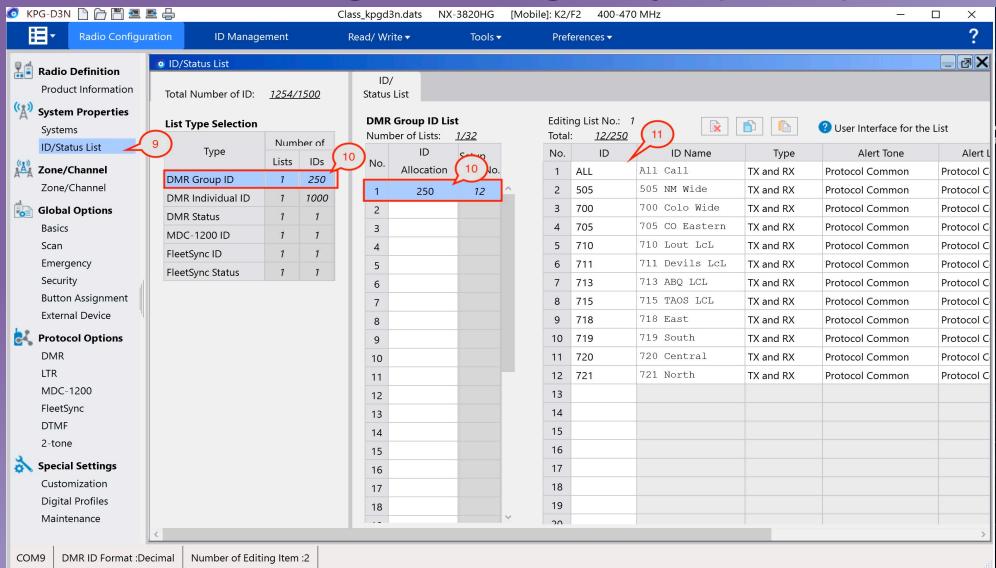

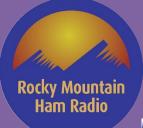

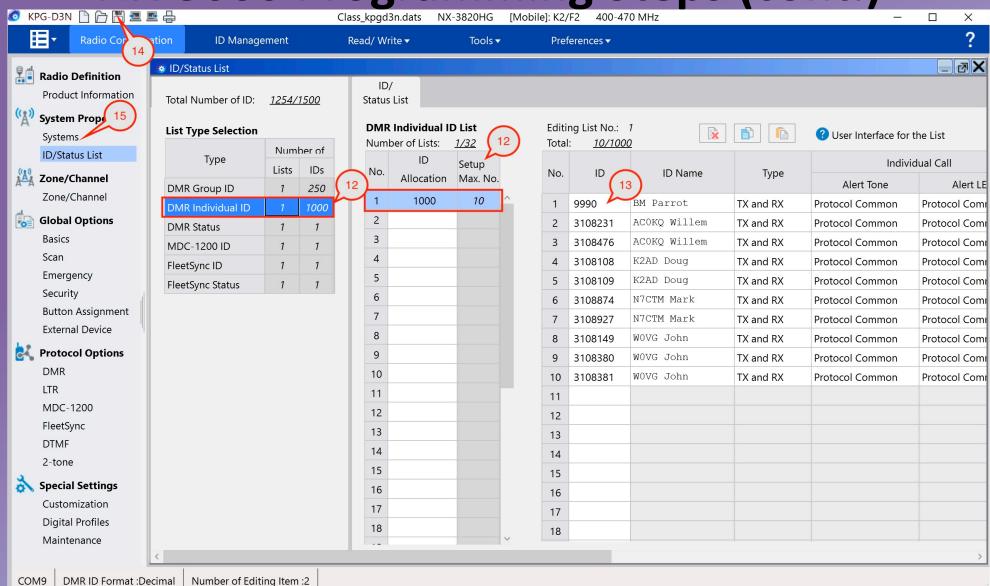

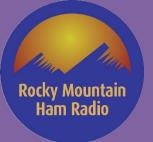

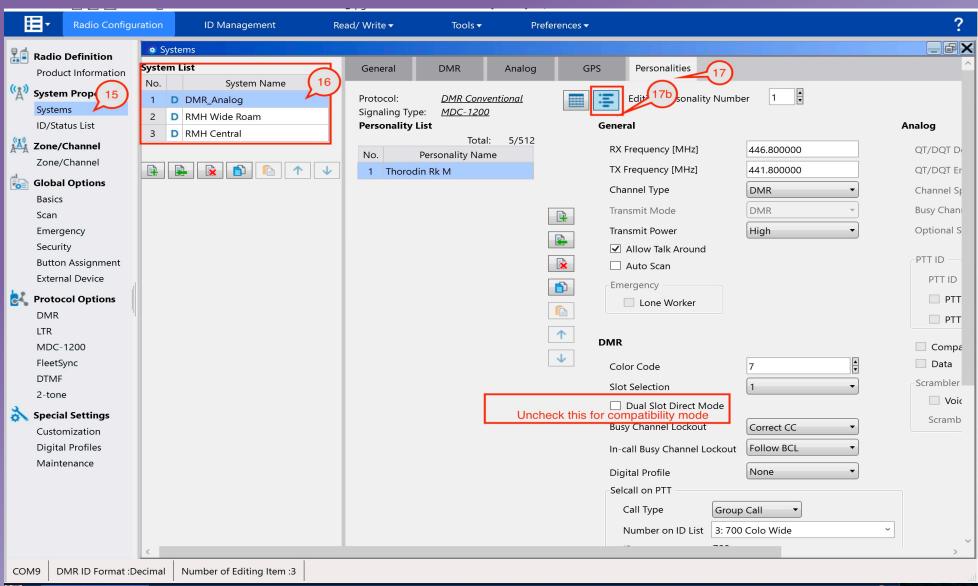

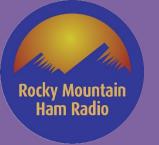

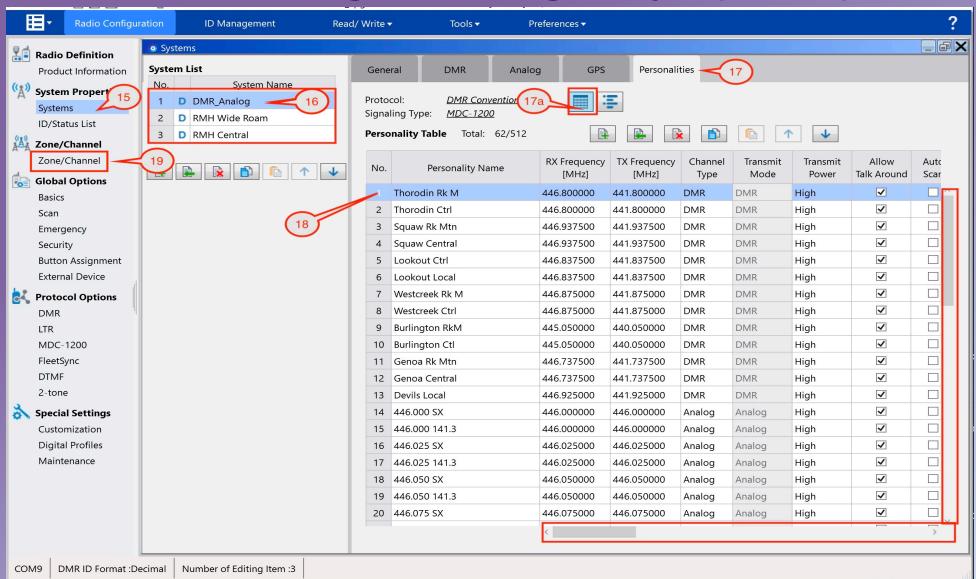

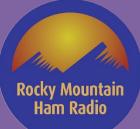

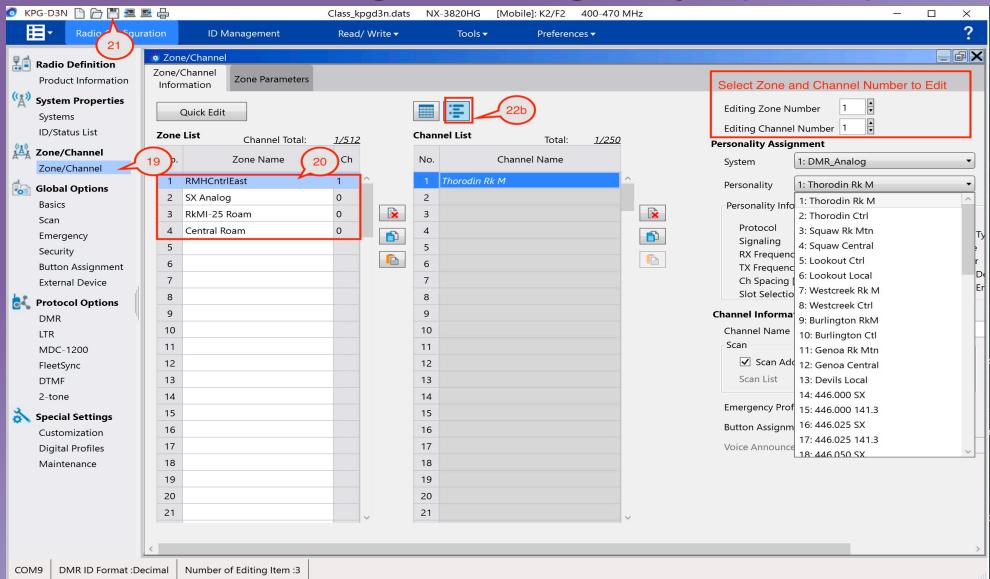

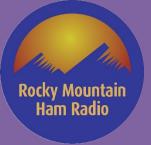

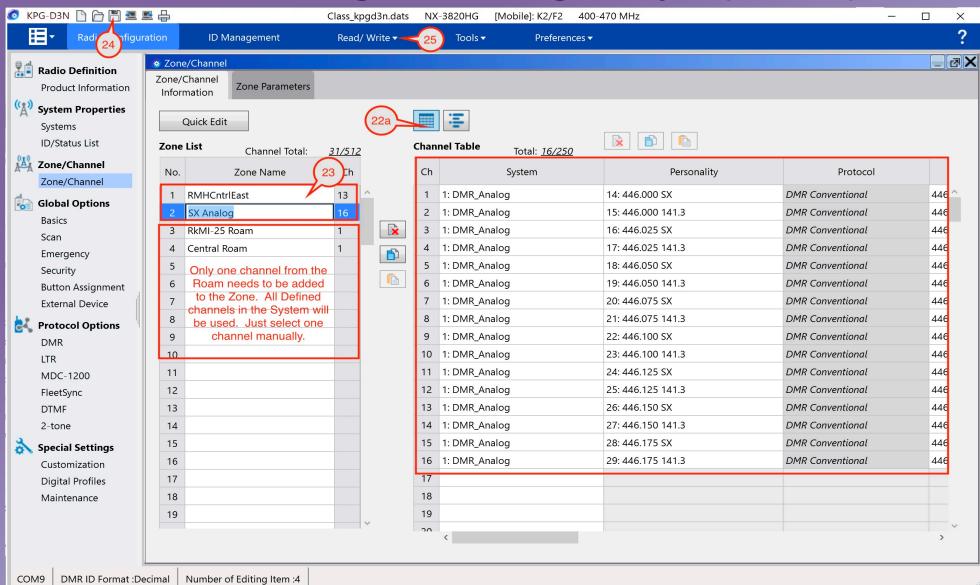

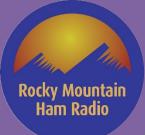

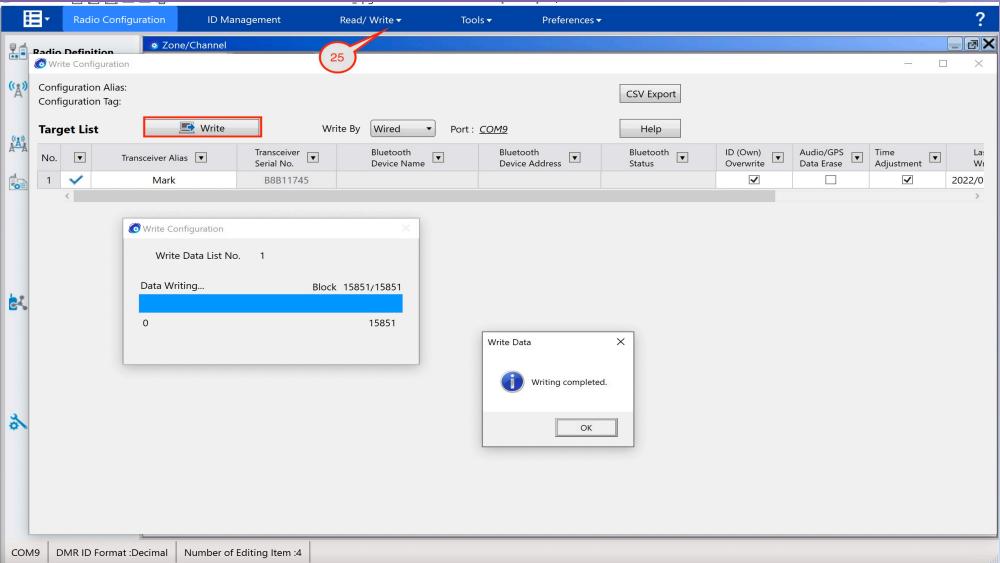

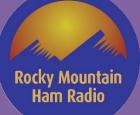

### **NX-5000 Needed Code Plug Information**

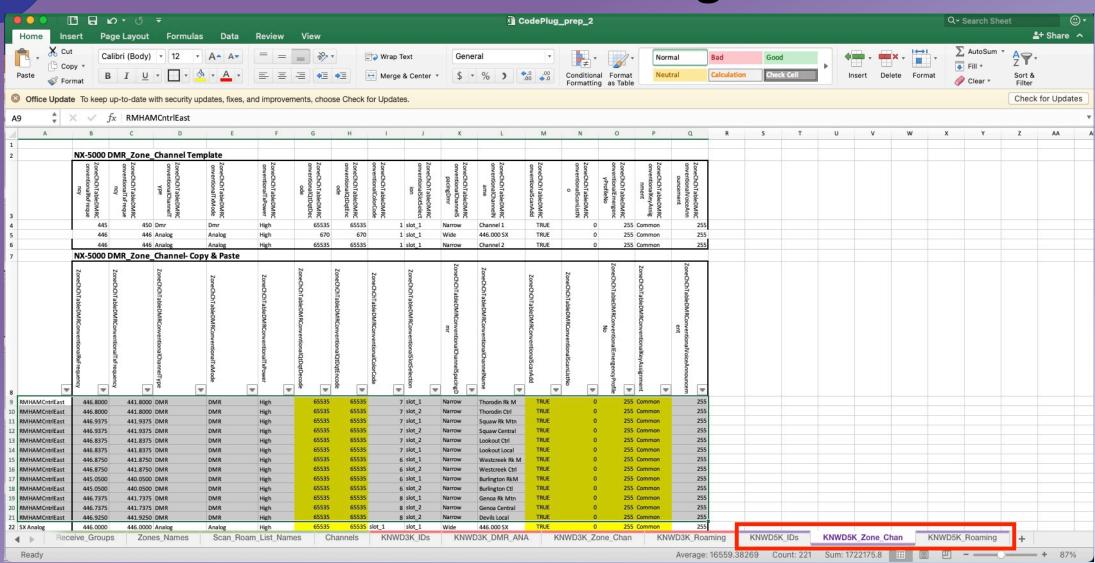

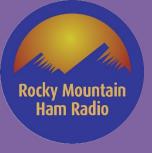

## NX-5000 Programming Steps – High Level

#### **Zone Channel Format**

#### **Personality Format**

- 1. Create System(s)
- 2. Input Radio ID(s)
- 3. Add Talk Groups
- 4. Add and Configure Channels for each system
- 5. Create Zone(s)
- 6. Select Desired Channels to each Zone

#### **Channel Table Format**

- 1. Create System(s)
- 2. Input Radio ID(s)
- 3. Add Talk Groups
- 4. Create Zones
- 5. Add and Configure Channels for each Zone
- 6. Save Configuration

7. Save Configuration

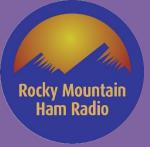

# **NX-5000 Programming Steps**

- 1. Configure Comm Port
- 2. Read Radio
- 3. Save Configuration (first time, do a save as)
- 4. Select Model and then Product Information
  - Configure Options
  - Select Zone-Channel Format
- 5. Select "New" to Clear All Current Data (to start from scratch)
- 6. Select desired System Type for Default System
- 7. Add Your Radio ID (can use global to apply to all systems)

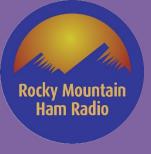

- 8. To add additional systems, Highlight System Info and Select add
- 9. SAVE FILE!!
- 10.Partition Group/Individual ID's as Desired
- 11. Type in Planned Group ID's
  - I am going to Copy/Paste from My Excel Spreadsheet
- 12. Type in Planned Individual ID's
  - I am going to Copy/Paste from My Excel Spreadsheet
- 13.SAVE and SAVE Often!!

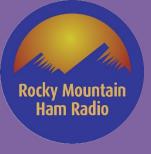

#### 14. Under Zone/Channel

- a. Select Default Zone (1)
- b. Add Additional Zones as needed using the "Add" Button

#### 15.Add Channels

- a. Select Zone/Channel Information for Table Format. Not all Data can be input here. It will have to be done manually under Channel Edit. Input Channel information and "SOME" Options Manually or Copy/Paste. DMR TG will need to be Input under Channel Edit.
- b. Use Channel edit to Manually input Channel Configuration and missing options from Zone/Channel Information.

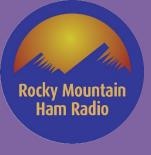

16.SAVE FILE!!

17. Write Code Plug to the Radio

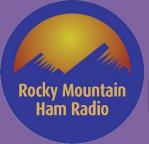

### NX-5000 Series FPU Live Walk-Through (KPG-D1N)

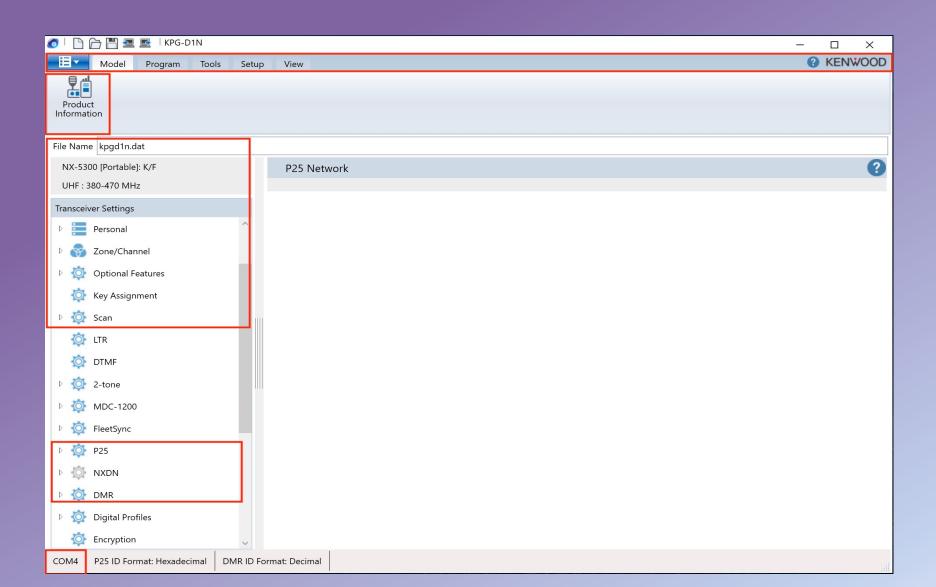

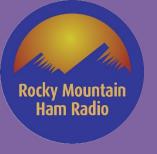

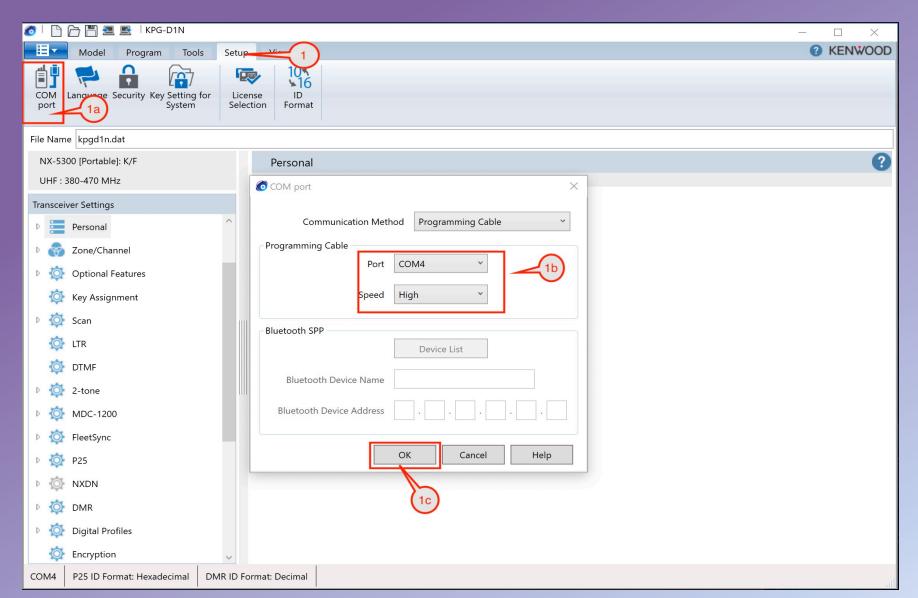

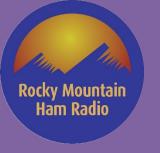

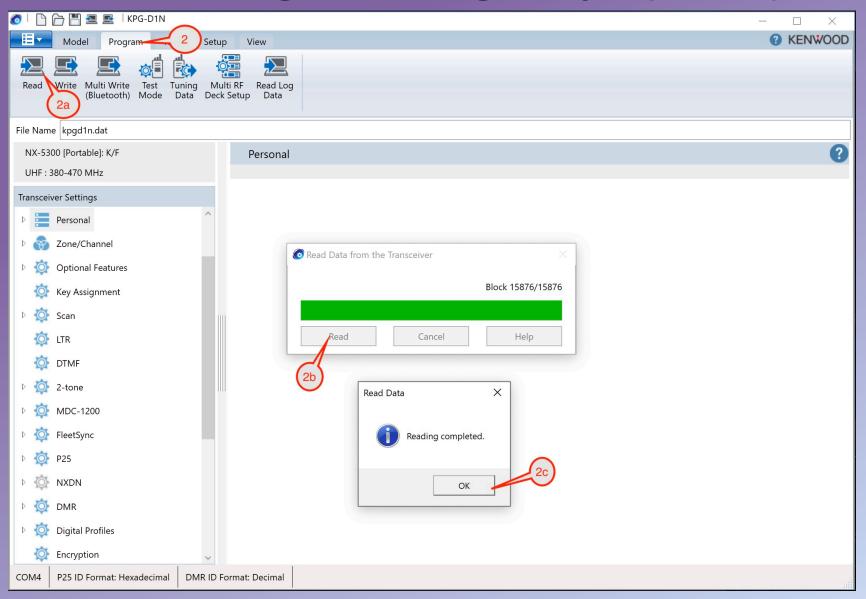

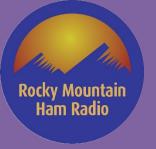

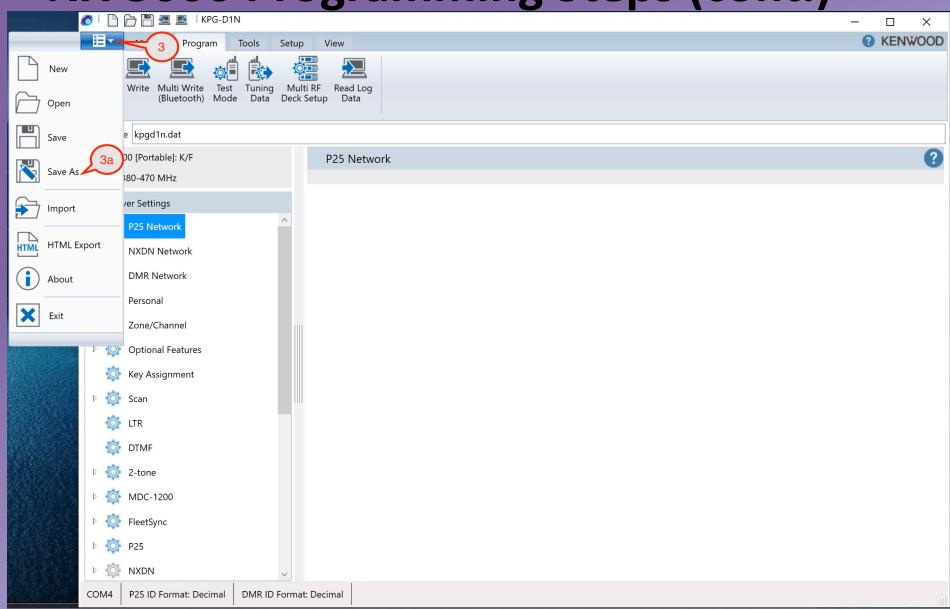

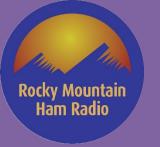

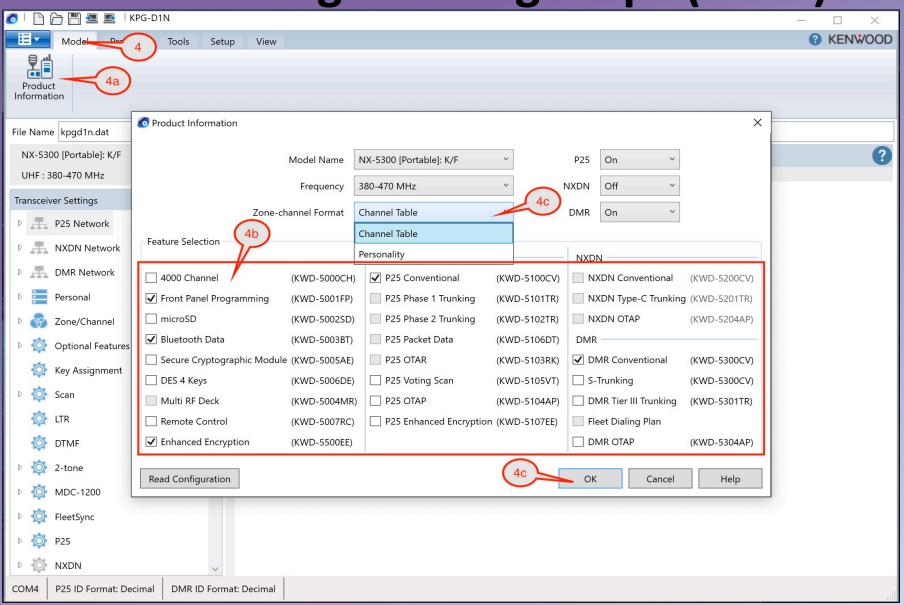

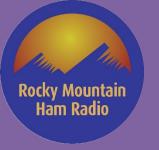

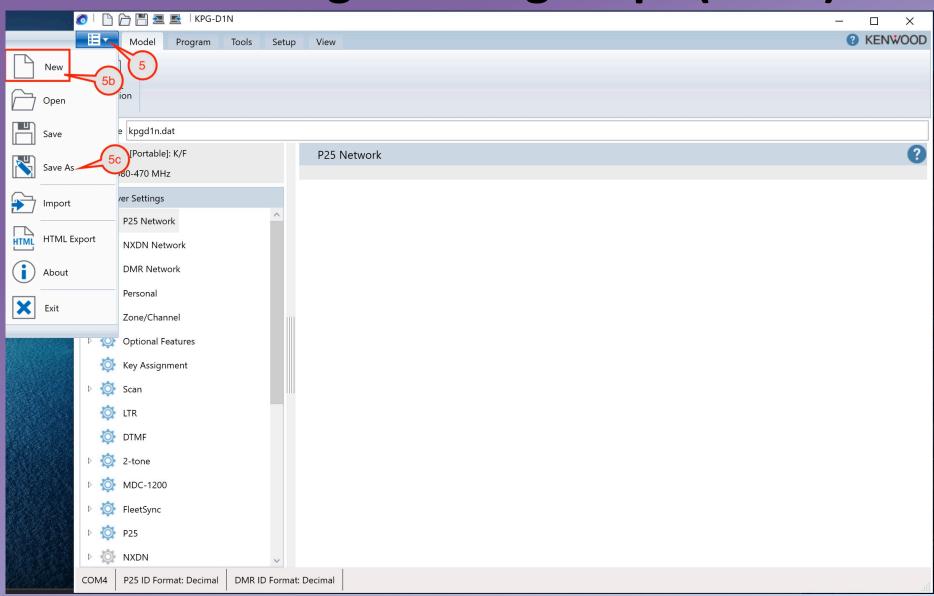

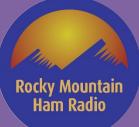

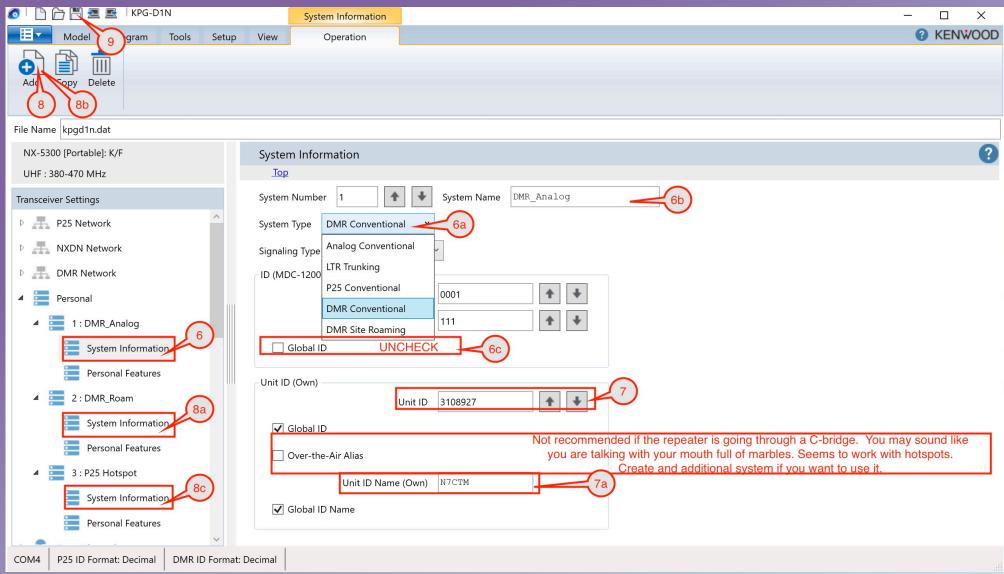

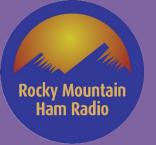

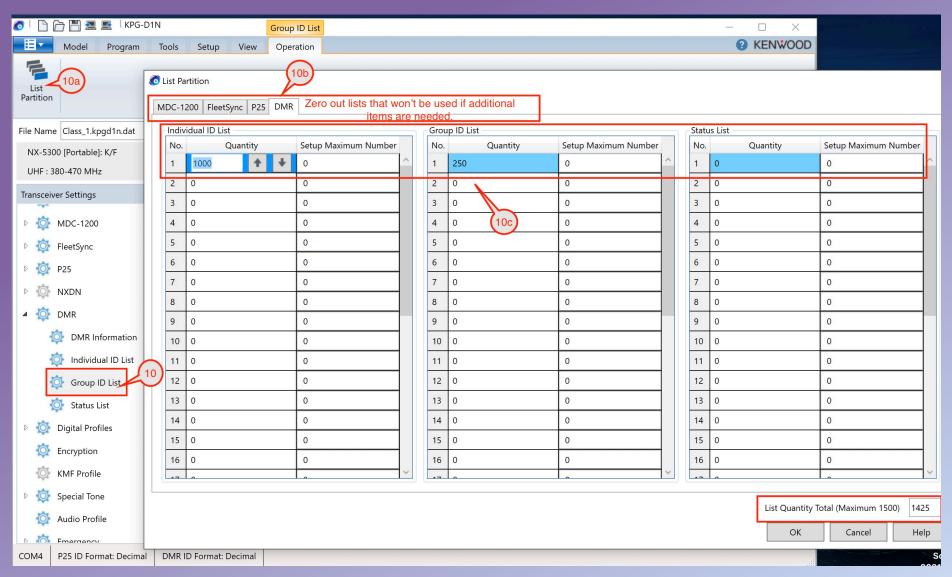

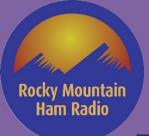

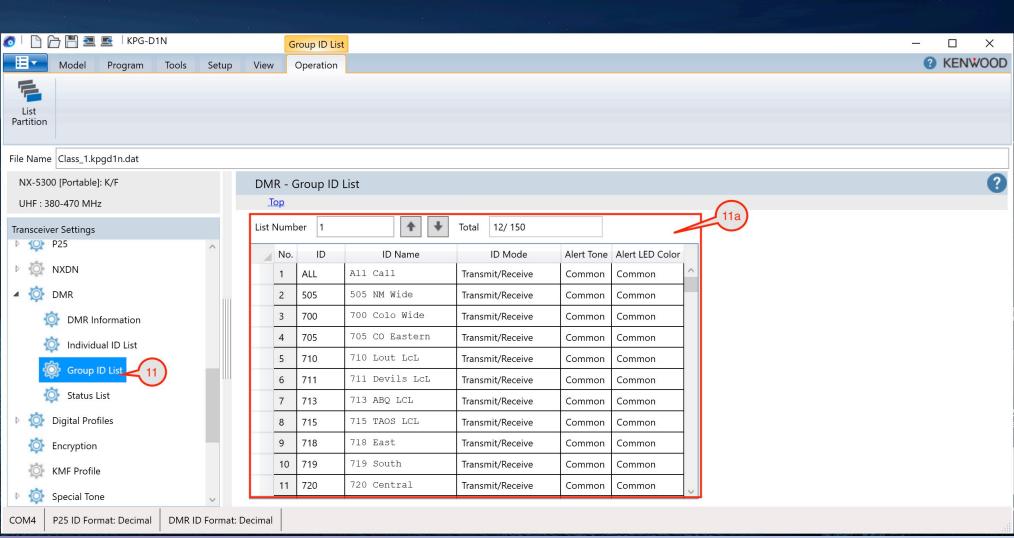

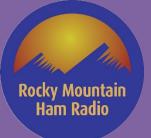

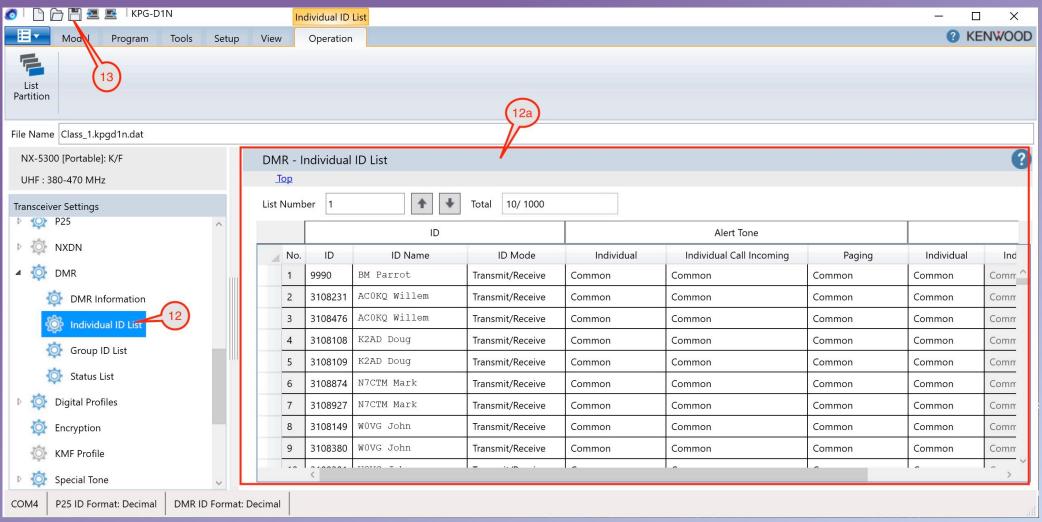

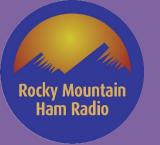

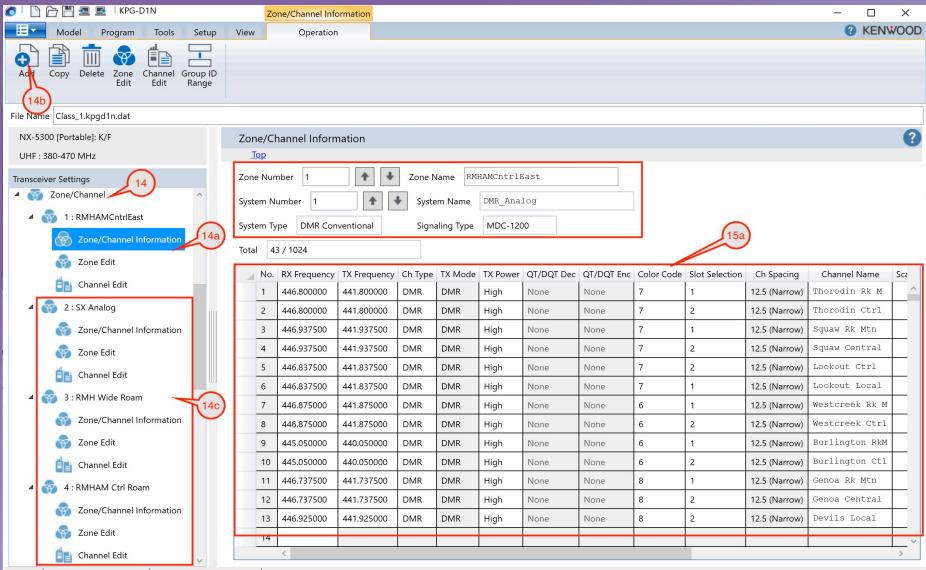

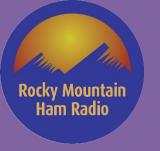

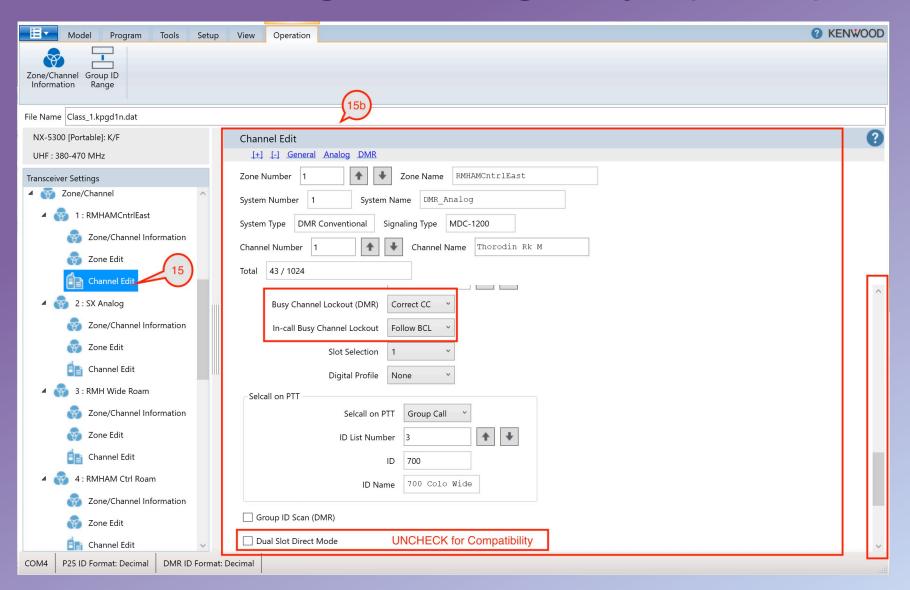

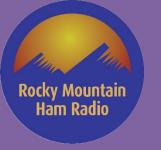

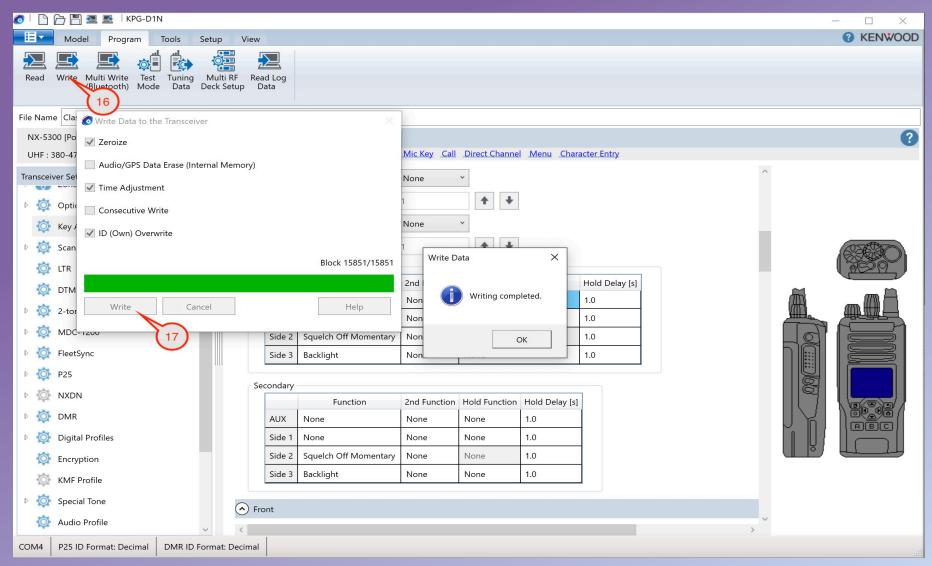

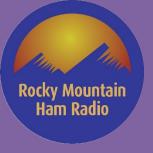

# **Programming Lab (Your Turn!)**

| Programming Information  | FM Analog     | DMR - Repeater        | DMR - Repeater        | DMR Roam                   | DMR Roam           |
|--------------------------|---------------|-----------------------|-----------------------|----------------------------|--------------------|
| Your Radio ID [ ]        |               |                       |                       |                            |                    |
| Zone Name                | SX Analog     | RMH Den               | RMH Den               | RMH Wide Roam              | RMH Wide Roam      |
| Channel Name             | 446.025 141.3 | Thorodin Rk M         | Squaw Rk Mtn          | Thorodin Rk M              | Squaw Rk Mtn       |
| Receive Frequency (MHz)  | 446.0250      | 446.8000              | 446.9375              | 446.8000                   | 446.9375           |
| Transmit Frequency (MHz) | 446.0250      | 441.8000              | 441.9375              | 441.8000                   | 441.9375           |
| Bandwidth (KHz)          | 25            | 12.5                  | 12.5                  | 12.5                       | 12.5               |
| Time Slot                |               | 1                     | 1                     | 1                          | 1                  |
| CTCSS/DCS Encode         | 141.3         |                       |                       |                            |                    |
| CTCSS/DCS Decode         | 141.3         |                       |                       |                            |                    |
| Digital Color Code       |               | 7                     | 7                     | 7                          | 7                  |
| TX Group                 |               | Group ID 700          | Group ID 700          | Group ID 700               | Group ID 700       |
| RX Group                 |               | Group ID 700          | Group ID 700          | Group ID 700               | Group ID 700       |
|                          |               |                       |                       |                            |                    |
|                          |               |                       |                       |                            | Color Code Free    |
|                          |               | Color Code Free or    | Color Code Free or    | Color Code Free or Correct | or Correct Color   |
| Admit Criteria, BCL      | Always/No     | Correct Color Code    | Correct Color Code    | Color Code                 | Code               |
|                          |               |                       |                       |                            | Follow Admit       |
|                          |               | Follow Admit Criteria | Follow Admit Criteria | Follow Admit Criteria or   | Criteria or Follow |
| In-Call Criteria         |               | or Follow BCL         | or Follow BCL         | Follow BCL                 | BCL                |

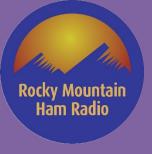

# Thank you!!

73 de KIØKN & N7CTM